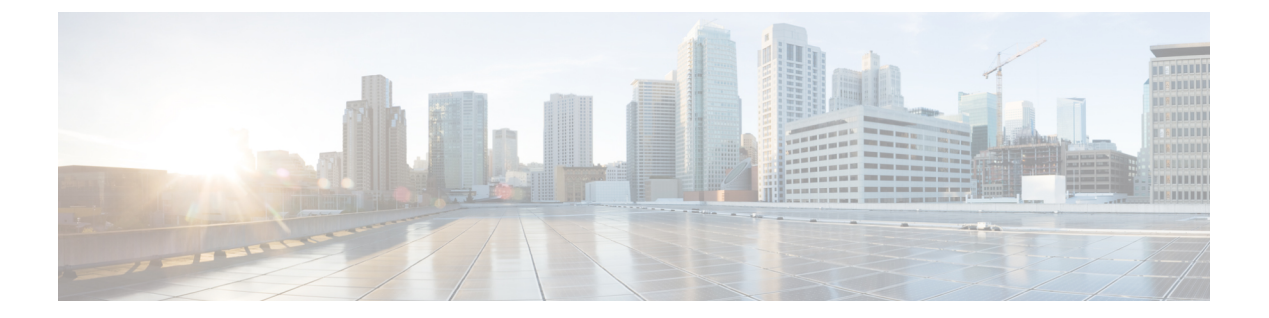

# **IPv4 ACL** の設定

- [機能情報の確認](#page-0-0), 1 ページ
- ACL によるネットワーク [セキュリティの設定の前提条件](#page-0-1), 1 ページ
- ACL によるネットワーク [セキュリティの設定の制約事項](#page-1-0), 2 ページ
- ACL によるネットワーク [セキュリティに関する情報](#page-2-0), 3 ページ
- ACL [の設定方法](#page-17-0), 18 ページ
- IPv4 ACL [のモニタリング](#page-41-0), 42 ページ
- ACL [の設定例](#page-42-0), 43 ページ

# <span id="page-0-0"></span>機能情報の確認

ご使用のソフトウェア リリースでは、このモジュールで説明されるすべての機能がサポートされ ているとは限りません。 最新の機能情報および警告については、使用するプラットフォームおよ びソフトウェア リリースの Bug Search Tool およびリリース ノートを参照してください。 このモ ジュールに記載されている機能の詳細を検索し、各機能がサポートされているリリースのリスト を確認する場合は、このモジュールの最後にある機能情報の表を参照してください。

プラットフォームのサポートおよびシスコソフトウェアイメージのサポートに関する情報を検索 するには、Cisco Feature Navigator を使用します。 Cisco Feature Navigator には、[http://www.cisco.com/](http://www.cisco.com/go/cfn) [go/cfn](http://www.cisco.com/go/cfn) からアクセスします。 Cisco.com のアカウントは必要ありません。

# <span id="page-0-1"></span>**ACL** によるネットワーク セキュリティの設定の前提条件

ここでは、アクセス コントロール リスト (ACL) によるネットワーク セキュリティの設定の前 提条件を示します。

• LAN ベース フィーチャ セットを実行しているスイッチでは、VLAN マップはサポートされ ません。

# <span id="page-1-0"></span>**ACL** によるネットワーク セキュリティの設定の制約事項

#### 一般的なネットワーク セキュリティ

次は、ACL によるネットワーク セキュリティの設定の制約事項です。

- 番号付き ACL で使用できるすべてのコマンドが名前付き ACL でも使用できるわけではあり ません。 インターフェイスのパケット フィルタおよびルート フィルタ用の ACL では、名前 を使用できます。 また、VLAN マップでも名前を指定できます。
- 標準 ACL と拡張 ACL に同じ名前は使用できません。
- **appletalk** は、コマンドラインのヘルプ ストリングに表示されますが、**deny** および **permit** MAC アクセス リスト コンフィギュレーション モード コマンドの一致条件としてサポート されていません。

#### **IPv4 ACL** ネットワーク インターフェイス

次の制限事項が、ネットワーク インターフェイスへの IPv4 ACL に適用されます。

- インターフェイスへのアクセスを制御する場合、名前付き ACL または番号付き ACL を使用 できます。
- •VLANに属しているレイヤ2インターフェイスに ACL を適用した場合、レイヤ2(ポート) ACL は VLAN インターフェイスに適用された入力方向のレイヤ 3 ACL、または VLAN に適 用された VLAN マップよりも優先します。
- レイヤ 3 インターフェイスに ACL が適用され、スイッチ上でルーティングがイネーブルに なっていない場合は、SNMP、Telnet、Web トラフィックなど、CPU で処理されるパケット だけがフィルタリングされます。
- レイヤ 2 インターフェイスに ACL を適用する場合、ルーティングをイネーブルにする必要 はありません。

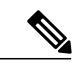

パケットがレイヤ 3 インターフェイスのアクセス グループによって拒否された場合、デフォ ルトでは、ルータはICMP到達不能メッセージを送信します。アクセスグループによって拒否 されたこれらのパケットはハードウェアでドロップされず、スイッチの CPU にブリッジング されて、ICMP 到達不能メッセージを生成します。 ポート ACL は ICMP 到達不能メッセージ を生成しません。 ICMP 到達不能メッセージは、ルータ ACL で **no ip unreachables** インター フェイス コマンドを使用してディセーブルにできます。 (注)

#### レイヤ **2** インターフェイスの **MAC ACL**

MAC ACL を作成し、それをレイヤ 2 インターフェイスに適用すると、そのインターフェイスに 着信する非 IP トラフィックをフィルタリングできます。 MAC ACL を適用するときには、次の注 意事項に留意してください。

- 同じレイヤ 2 インターフェイスには、IP アクセス リストと MAC アクセス リストを 1 つずつ しか適用できません。 IP アクセス リストは IP パケットだけをフィルタリングし、MAC ア クセス リストは非 IP パケットをフィルタリングします。
- 1 つのレイヤ 2 インターフェイスに適用できる MAC アドレス リストは 1 つだけです。 すで に MAC ACL が設定されているレイヤ 2 インターフェイスに MAC アクセス リストを適用す ると、設定済みの ACL が新しい ACL に置き換えられます。

(注)

**mac access-group** インターフェイス コンフィギュレーション コマンドは、物理レイヤ 2 イン ターフェイスに適用される場合のみ有効です。 このコマンドは、EtherChannel ポート チャネ ルでは使用できません。

#### 関連トピック

[インターフェイスへの](#page-30-0) IPv4 ACL の適用, (31 ページ) IPv4 ACL [のインターフェイスに関する注意事項](#page-16-0), (17 ページ) [名前付き](#page-32-0) MAC 拡張 ACL の作成, (33 ページ) レイヤ 2 [インターフェイスへの](#page-34-0) MAC ACL の適用, (35 ページ)

# <span id="page-2-0"></span>**ACL** によるネットワーク セキュリティに関する情報

この章では、アクセスコントロールリスト(ACL)を使用して、スイッチのネットワークセキュ リティを設定する方法について説明します。コマンドや表では、ACLをアクセスリストと呼ぶこ ともあります。

# **ACL** の概要

パケットフィルタリングは、ネットワークトラフィックを限定し、特定のユーザまたはデバイス によるネットワークの使用を制限するうえで役立ちます。ACLはルータまたはスイッチを通過す るトラフィックをフィルタリングし、特定のインターフェイスまたは VLAN(仮想 LAN)でパ ケットを許可、または拒否します。ACLは、パケットに適用される許可条件および拒否条件の順 序付けられた集まりです。 パケットがインターフェイスに着信すると、スイッチはパケット内の フィールドを適用される ACL と比較し、アクセス リストに指定された基準に基づいて、パケッ トが転送に必要な権限を持っているかどうかを確認します。 アクセス リスト内の条件を 1 つずつ 調べ、パケットをテストします。 最初に一致した条件によって、スイッチがパケットを受け入れ るか拒否するかが決定されます。 スイッチは最初に一致した時点でテストを中止するので、リス トに条件を指定する順序が重要です。 一致する条件がない場合、スイッチはパケットを拒否しま す。 スイッチは、制限条件がない場合はパケットを転送し、制限条件がある場合はパケットをド ロップします。 スイッチは、VLAN 内でブリッジングされるパケットを含めて、転送されるすべ てのパケットに ACL を使用します。

ネットワークに基本的なセキュリティを導入する場合は、ルータまたはレイヤ 3 スイッチにアク セスリストを設定します。ACLを設定しなければ、スイッチを通過するすべてのパケットがネッ トワークのあらゆる部分で許可される可能性があります。ACLを使用すると、ネットワークの場 所ごとにアクセス可能なホストを制御したり、ルータ インターフェイスで転送またはブロックさ れるトラフィックの種類を決定したりできます。たとえば、電子メールトラフィックの転送を許 可し、Telnet トラフィックの転送を拒否することもできます。 ACL を着信トラフィック、発信ト ラフィック、またはその両方をブロックするように設定することもできます。

### アクセス コントロール エントリ

ACLには、アクセスコントロールエントリ(ACE)の順序付けられたリストが含まれています。 各 ACE には、*permit* または *deny* と、パケットが ACE と一致するために満たす必要のある一連の 条件を指定します。 *permit* または *deny* の意味は、ACL が使用されるコンテキストによって変わ ります。

### **ACL** でサポートされるタイプ

スイッチは、IP ACL とイーサネット(MAC)ACL をサポートしています。

- IP ACL は、TCP、ユーザ データグラム プロトコル(UDP)、インターネット グループ管理 プロトコル (IGMP)、およびインターネット制御メッセージプロトコル (ICMP) などの IPv4 トラフィックをフィルタリングします。
- イーサネット ACL は非 IP トラフィックをフィルタリングします。

このスイッチは、Quality of Service(QoS)分類 ACL もサポートしています。

# サポートされる **ACL**

スイッチでは、トラフィックをフィルタリングするために、次に示す 3 種類の ACL がサポートさ れています。

- ポート ACL は、レイヤ 2 インターフェイスに入るトラフィックをアクセス コントロールし ます。 レイヤ 2 インターフェイスに適用できるのは IP アクセス リストを 1 つと MAC アド レス リストを 1 つだけです。
- ルータ ACL は、VLAN 間でルーティングされたトラフィックのアクセスを制御し、レイヤ **3 インターフェイスで特定の方向(着信または発信)に適用されます。**
- VLANACLまたはVLANマップは、すべてのパケット(ブリッジドパケットおよびルーテッ ド パケット)のアクセスを制御します。 VLAN マップを使用すると、同じ VLAN 内のデバ イス間で転送されるトラフィックをフィルタリングできます。VLANマップは、IPv4のレイ ヤ 3 アドレスに基づいてアクセス コントロールするように設定されています。 イーサネッ ト ACE を使用すると MAC アドレスにより、サポートされていないプロトコルがアクセス コントロールされます。VLANマップをVLANに適用すると、VLANに入るすべてのパケッ ト(ルーテッド パケットまたはブリッジド パケット)が VLAN マップと照合されます。 パ

ケットは、スイッチ ポートを介して、または、ルーティングされたパケットの場合、ルー テッド ポートを介して、VLAN に入ることができます。

### **ACL** 優先順位

VLAN マップ、ポート ACL、およびルータ ACL が同じスイッチに設定されている場合、フィル タの優先順位(最大から最小)はポートACL、ルータACL、次にVLANマップです。次の例で、 簡単な使用例を説明します。

- 入力ポート ACL と VLAN マップが両方とも適用されている場合に、ポート ACL が適用され たポートにパケットが着信すると、このパケットはポート ACL によってフィルタリングさ れます。 その他のパケットは、VLAN マップによってフィルタリングされます。
- スイッチ仮想インターフェイス(SVI)に入力ルータ ACL および入力ポート ACL が設定さ れている場合に、ポートACLが適用されているポートにパケットが着信すると、このパケッ トはポート ACL によってフィルタリングされます。 他のポートで受信した着信のルーティ ング IP パケットには、ルータ ACL のフィルタが適用されます。 他のパケットはフィルタリ ングされません。
- SVI に出力ルータ ACL および入力ポート ACL が設定されている場合に、ポート ACL が適用 されているポートにパケットが着信すると、このパケットはポート ACL によってフィルタ リングされます。 発信するルーティング IP パケットには、ルータ ACL のフィルタが適用さ れます。 他のパケットはフィルタリングされません。
- SVI に VLAN マップ、入力ルータ ACL、および入力ポート ACL が設定されている場合に、 ポート ACL が適用されているポートにパケットが着信すると、このパケットはポート ACL だけによってフィルタリングされます。他のポートで受信した着信のルーティングIPパケッ トには、VLAN マップおよびルータ ACL のフィルタが適用されます。 他のパケットには、 VLAN マップのフィルタだけが適用されます。
- SVI に VLAN マップ、出力ルータ ACL、および入力ポート ACL が設定されている場合に、 ポート ACL が適用されているポートにパケットが着信すると、このパケットはポート ACL だけによってフィルタリングされます。発信するルーティングIPパケットには、VLANマッ プおよびルータ ACL のフィルタが適用されます。 他のパケットには、VLAN マップのフィ ルタだけが適用されます。

#### 関連トピック

ACL によるネットワーク [セキュリティの設定の制約事項](#page-1-0), (2ページ)

### ポート **ACL**

ポート ACL は、スイッチのレイヤ 2 インターフェイスに適用される ACL です。 ポート ACL を 使用できるのは、物理インターフェイスだけです。EtherChannel インターフェイスでは使用でき ません。 ポート ACL は、発信および着信インターフェイスに適用できます。 次のアクセス リス トがサポートされています。

• 送信元アドレスを使用する IP アクセス リスト

- 送信元および宛先のアドレスと任意でプロトコル タイプ情報を使用できる拡張 IP アクセス リスト
- 送信元および宛先の MAC アドレスと任意でプロトコル タイプ情報を使用できる MAC 拡張 アクセス リスト

スイッチは、インターフェイス上の ACL を調べ、パケットが ACL 内のエントリとどのように一 致するかに基づいてパケットの転送を許可または拒否します。このように、ACLがネットワーク またはネットワークの部分へのアクセスを制御します。

次に、すべてのワークステーションが同じVLANにある場合にポートACLを使用してネットワー クへのアクセスを制御する例を示します。 レイヤ 2 の着信方向に適用された ACL は、ホスト A がヒューマンリソースネットワークにアクセスすることを許可しますが、ホストBが同一のネッ トワークにアクセスすることは拒否します。 ポート ACL は、着信方向のレイヤ 2 インターフェ イスだけに適用できます。

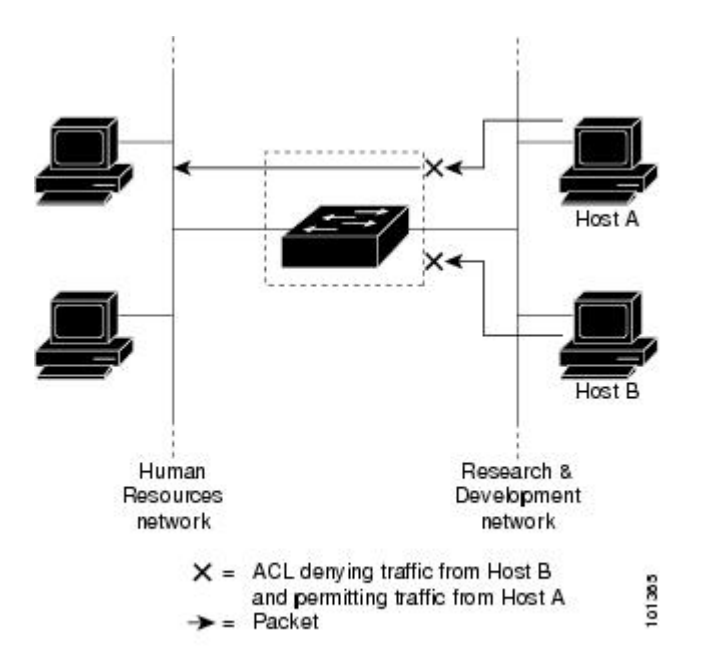

図 **1**:**ACL** によるネットワーク内のトラフィックの制御

ポート ACL をトランク ポートに適用すると、ACL はそのトランク ポート上のすべての VLAN で トラフィックをフィルタリングします。 ポート ACL を音声 VLAN ポートに適用すると、ACL は データ VLAN と音声 VLAN の両方でトラフィックをフィルタリングします。

ポート ACL では、IP アクセス リストを使用して IP トラフィックをフィルタリングでき、MAC アドレスを使用して非IPトラフィックをフィルタリングできます。同じレイヤ2インターフェイ ス上でIPトラフィックと非IPトラフィックの両方をフィルタリングするには、そのインターフェ イスに IP アクセス リストと MAC アクセス リストの両方を適用します。

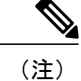

レイヤ 2 インターフェイスに適用できるのは、IP アクセス リスト 1 つと MAC アクセス リス ト 1 つだけです。 すでに IP アクセス リストまたは MAC アクセス リストが設定されているレ イヤ 2 インターフェイスに、新しい IP アクセス リストまたは MAC アクセス リストを適用す ると、前に設定した ACL が新しい ACL に置き換わります。

### ルータ **ACL**

VLANへのレイヤ3インターフェイスであるスイッチ仮想インターフェイス(SVI)、物理層3イ ンターフェイス、およびレイヤ 3 EtherChannel インターフェイスに、ルータ ACL を適用できま す。 ルータ ACL はインターフェイスの特定の方向(着信または発信)に対して適用されます。 1 つのインターフェイスの方向ごとに、ルータ ACL を 1 つ適用できます。

スイッチは、IPv4 トラフィックの次のアクセス リストをサポートしています。

- 標準 IP アクセス リストでは、照合操作に送信元アドレスを使用します。
- 拡張 IP アクセス リストは、送信元アドレス、宛先アドレス、およびオプションのプロトコ ル タイプ情報を使用して一致処理を行います。

ポートACLの場合と同様、スイッチはインターフェイスに設定されている機能に関連付けられて いるACLが照合されます。パケットがスイッチのインターフェイスに着信すると、そのインター フェイスに設定されているすべての着信機能に対応する ACL が照合されます。 パケットがルー ティングされてからネクスト ホップに転送されるまでの間に、出力インターフェイスに設定され た発信機能に対応するすべての ACL が照合されます。

ACL は ACL 内のエントリとパケットの一致結果に応じて、パケット転送を許可するか、拒否す るかを決めます。ACL を使用すると、ネットワーク全体またはネットワークの一部に対するアク セス コントロールが行えます。

### **VLAN** マップ

VLAN ACL または VLAN マップを使用して、すべてのトラフィックをアクセス コントロールで きます。VLANとの間でルーティングされる、またはスイッチまたはスイッチスタックのVLAN 内でブリッジングされるすべてのパケットに、VLAN マップを適用します。

VLAN マップはセキュリティ パケット フィルタリングに使用してください。 VLAN マップで方 向(着信または発信)は定義されません。

VLAN マップを設定して、IPv4 トラフィックのレイヤ 3 アドレスを照合できます。

すべての非 IP プロトコルは、MAC VLAN マップを使用して、MAC アドレスおよび Ethertype に よってアクセス コントロールされます (IP トラフィックは、MAC VACL マップではアクセス制 御されません)。 VLAN マップはスイッチを通過するパケットにだけ適用できます。ハブ上また はこのスイッチに接続された別のスイッチ上のホスト間のトラフィックには、VLAN マップを適 用させることができません。

VLAN マップを使用すると、マップに指定されたアクションに基づいてパケットの転送が許可ま たは拒否されます。

次に、VLAN マップを適用して、特定のトラフィック タイプを VLAN 10 のホスト A から転送で きないように設定する例を示します。 各 VLAN には、VLAN マップを 1 つだけ適用できます。

図 **2**:**VLAN** マップによるトラフィックの制御

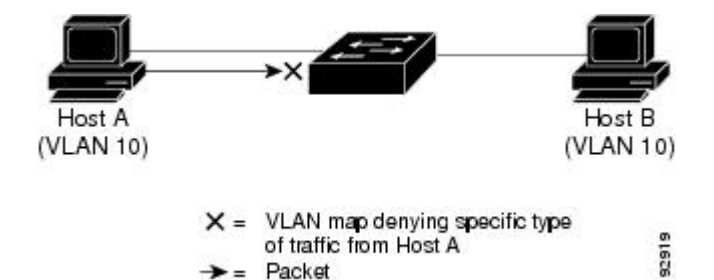

# **ACE** およびフラグメント化されたトラフィックとフラグメント化され ていないトラフィック

IP パケットは、ネットワークを通過するときにフラグメント化されることがあります。 その場 合、TCP または UDP ポート番号や ICMP タイプおよびコードなどのレイヤ 4 情報は、パケットの 最初の部分があるフラグメントだけに含まれます。 他のフラグメントには、この情報はありませ  $h_n$ 

アクセス コントロール エントリ (ACE) には、レイヤ4 情報をチェックしないため、すべてのパ ケット フラグメントに適用されるものがあります。 レイヤ 4 情報を調べる ACE は、フラグメン ト化されたIPパケットのほとんどのフラグメントに標準的な方法では適用できません。フラグメ ントにレイヤ 4 情報が含まれておらず、ACE が一部のレイヤ 4 情報をチェックする場合、一致 ルールは次のように変更されます。

- フラグメント内のレイヤ 3 情報(TCP や UDP などのプロトコル タイプを含む)をチェック する許可 ACE は、含まれていないレイヤ 4 情報の種類にかかわらず、フラグメントと一致 すると見なされます。
- レイヤ 4 情報をチェックする拒否 ACE は、フラグメントにレイヤ 4 情報が含まれていない 限り、フラグメントと一致しません。

# 例:**ACE** およびフラグメント化されたトラフィックとフラグメント化されていない トラフィック

次のコマンドで構成され、フラグメント化された 3 つのパケットに適用されるアクセス リスト 102 を例に取って説明します。

Switch(config)# **access-list 102 permit tcp any host 10.1.1.1 eq smtp**

Switch(config)# **access-list 102 deny tcp any host 10.1.1.2 eq telnet** Switch(config)# **access-list 102 permit tcp any host 10.1.1.2** Switch(config)# **access-list 102 deny tcp any any**

(注)

最初の 2 つの ACE には宛先アドレスの後に *eq* キーワードがありますが、これは既知の TCP 宛先ポート番号がそれぞれシンプル メール転送プロトコル (SMTP) および Telnet と一致する かどうかをチェックすることを意味します。

- パケット A は、ホスト 10.2.2.2 のポート 65000 からホスト 10.1.1.1 の SMTP ポートに送信さ れる TCP パケットです。 このパケットがフラグメント化された場合、レイヤ 4 情報がすべ て揃っているため、完全なパケットである場合と同じように最初のフラグメントが最初の ACE(permit)と一致します。残りのフラグメントも最初のACEと一致します。これは、そ れらのフラグメントに SMTP ポート情報が含まれていなくても、最初の ACE が適用された ときにレイヤ 3 情報だけをチェックするからです。 この例の情報は、パケットが TCP であ ることと、宛先が 10.1.1.1 であることです。
- パケット B は、ホスト 10.2.2.2 のポート 65001 からホスト 10.1.1.2 の Telnet ポートに送信さ れます。 このパケットがフラグメント化された場合、レイヤ 3 情報とレイヤ 4 情報がすべて 揃っているため、最初のフラグメントが2つめのACE(deny)と一致します。残りのフラグ メントは、レイヤ 4 情報が含まれていないため、2 つめの ACE と一致しません。 残りのフ ラグメントは3つめの ACE (permit) と一致します。

最初のフラグメントが拒否されたため、ホスト 10.1.1.2 は完全なパケットを再構成できず、 その結果、パケット B は拒否されます。 ただし、以降の許可されたフラグメントがネット ワークの帯域幅を使用し、ホスト 10.1.1.2 がパケットを再構成しようとするときにホストの リソースが消費されます。

• フラグメント化されたパケット C は、ホスト 10.2.2.2 のポート 65001 からホスト 10.1.1.3 の ポート ftp に送信されます。 このパケットがフラグメント化された場合、最初のフラグメン トが4つめの ACE (deny) と一致します。 ACE はレイヤ 4 情報をチェックせず、すべての フラグメントのレイヤ 3 情報に宛先がホスト 10.1.1.3 であることが示され、前の permit ACE は異なるホストをチェックしていたため、他のフラグメントもすべて 4 つめの ACE と一致 します。

# 標準 **IPv4 ACL** および拡張 **IPv4 ACL**

ここでは、IP ACL について説明します。

ACL は、許可条件と拒否条件の順序付けられた集まりです。 スイッチは、アクセス リスト内の 条件を 1 つずつ調べ、パケットをテストします。 最初に一致した条件によって、スイッチがパ ケットを受け入れるか拒否するかが決定されます。 スイッチは一致する最初の条件が見つかった 時点でパケットのテストを停止するため、条件の順序が重要な意味を持ちます。 一致する条件が ない場合、スイッチはパケットを拒否します。

このソフトウェアは、IPv4 について次の ACL(アクセス リスト)をサポートします。

• 標準 IP アクセス リストでは、照合操作に送信元アドレスを使用します。

• 拡張 IP アクセス リストでは、照合操作に送信元アドレスと宛先アドレスを使用し、任意で プロトコル タイプ情報を使用して制御のきめ細かさを高めることもできます。

### **IPv4 ACL** スイッチでサポートされていない機能

このスイッチで IP v4ACL を設定する手順は、他の Cisco スイッチやルータで IP v4ACL を設定す る手順と同じです。

このスイッチは、Cisco IOS ルータの ACL に関連する次の機能をサポートしていません。

- 非 IP プロトコル ACL
- IP アカウンティング
- 再帰 ACL およびダイナミック ACL はサポートされていません。
- ポート ACL および VLAN マップに関する ACL ロギング

### アクセス リスト番号

ACL を識別するために使用する番号は、作成するアクセス リストのタイプを表します。

次の一覧に、アクセス リスト番号と対応するアクセス リスト タイプを挙げ、このスイッチでサ ポートされているかどうかを示します。このスイッチは、IPv4標準アクセスリストおよび拡張ア クセス リスト(1 ~ 199 および 1300 ~ 2699)をサポートします。

#### 表 **1**:アクセス リスト番号

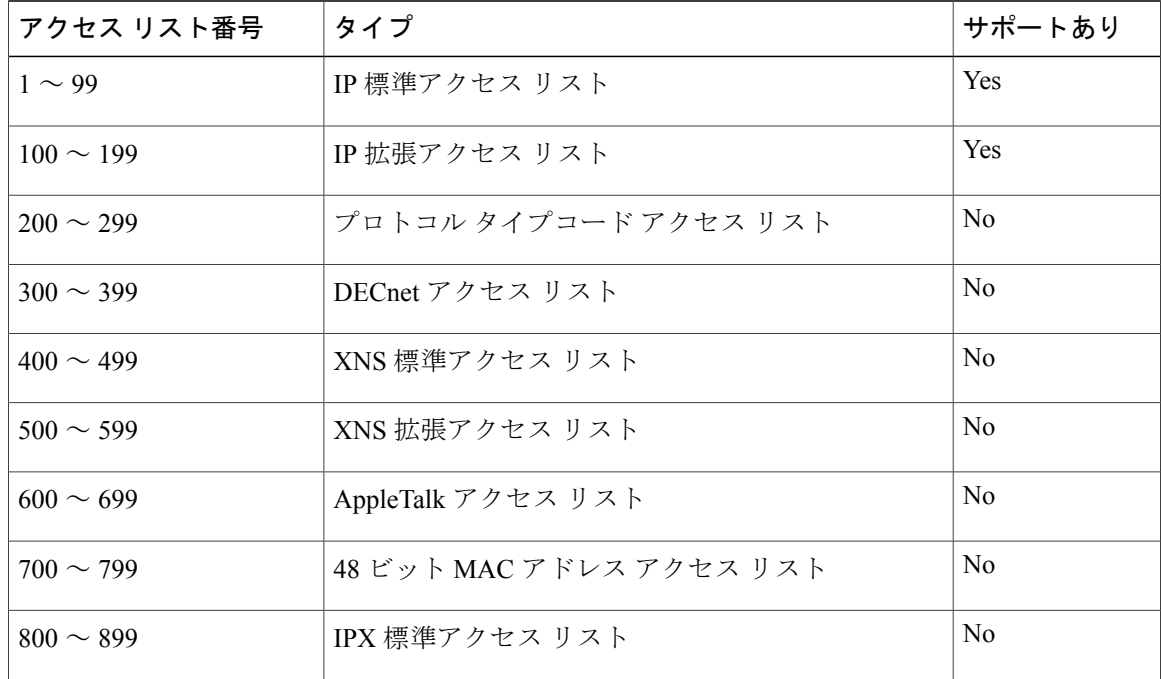

統合プラットフォーム コンフィギュレーション ガイド、**Cisco IOS Release 15.2(3) E**(**Catalyst 3560-CX** および **2960 CX** スイッチ)

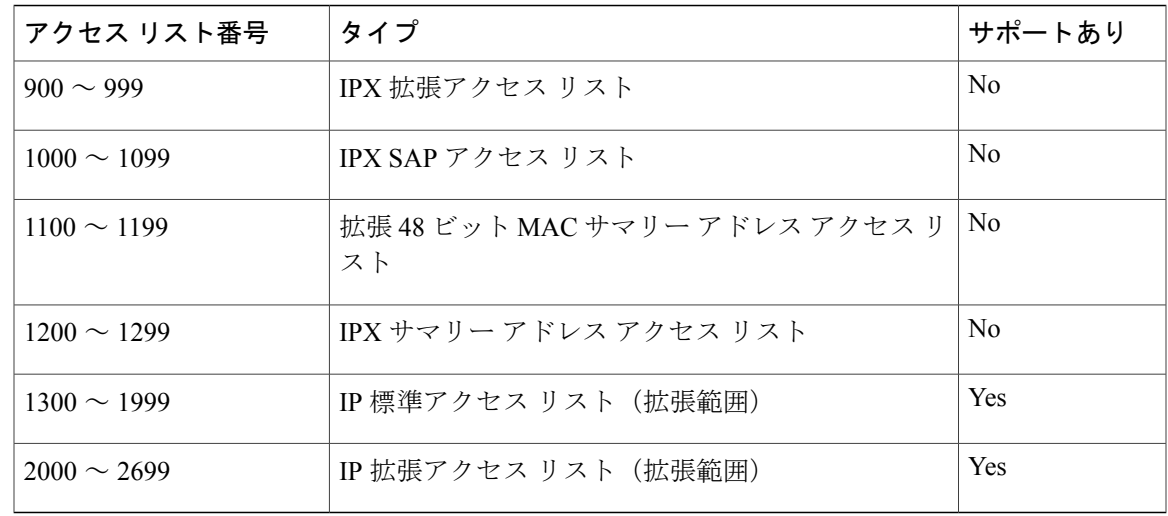

番号付き標準 ACL および番号付き拡張 ACL に加え、サポートされる番号を使用して名前付き標 準 ACL および名前付き拡張 ACL も作成できます。 標準 IP ACL の名前は 1 ~ 99 で、拡張 IP ACL の名前は 100 ~ 199 です。 番号付きリストの代わりに名前付き ACL を使用することには、エン トリを個別に削除できるという利点があります。

## 番号付き標準 **IPv4 ACL**

ACLを作成するときには、ACLの末尾にデフォルトで暗黙的なdenyステートメントが追加され、 ACL の終わりに到達するまで一致する条件が見つからなかったすべてのパケットに適用されるこ とに注意してください。 標準アクセス リストでは、関連付けられた IP ホスト アドレス ACL の指 定からマスクを省略すると、0.0.0.0 がマスクと見なされます。

スイッチは、**host** 一致条件があるエントリと *don't care* マスク 0.0.0.0 を含む一致条件があるエン トリがリストの先頭に移動し、0 以外の *don't care* マスクを含むエントリよりも前に位置するよう に、標準アクセスリストの順序を書き換えます。そのため、**show**コマンドの出力やコンフィギュ レーション ファイルでは、ACE が必ずしも入力されたとおりの順序で配置されません。

作成した番号付き標準IPv4ACLをVLAN、端末回線、またはインターフェイスに適用できます。

### 番号付き拡張 **IPv4 ACL**

標準 ACL では照合に送信元アドレスだけを使用しますが、拡張 ACL では、照合操作に送信元ア ドレスと宛先アドレスを使用でき、任意でプロトコル タイプ情報を使用して制御のきめ細かさを 高めることができます。 番号付き拡張アクセス リストの ACE を作成するときには、作成した ACE がリストの末尾に追加されることに注意してください。 番号付きリストでは、ACE の順序 を変更したり、リスト内の特定の場所に対して ACE を追加または削除したりできません。

このスイッチは、ダイナミックまたはリフレクシブ アクセス リストをサポートしていません。 また、タイプ オブ サービス (ToS) の minimize-monetary-cost ビットに基づくフィルタリングもサ ポートしていません。

一部のプロトコルには、特定のパラメータやキーワードも適用されます。

拡張 TCP、UDP、ICMP、IGMP、またはその他の IP ACL を定義できます。 また、このスイッチ はこれらの IP プロトコルをサポートします。

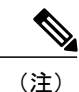

ICMP エコー応答はフィルタリングできません。 他の ICMP コードまたはタイプは、すべて フィルタリングできます。

これらの IP プロトコルがサポートされます。

- 認証ヘッダー プロトコル(**ahp**)
- •暗号ペイロード (esp)
- Enhanced Interior Gateway Routing Protocol (eigrp)
- •総称ルーティング カプセル化 (gre)
- インターネット制御メッセージ プロトコル(**icmp**)
- インターネット グループ管理プロトコル(**igmp**)
- •すべての内部プロトコル (ip)
- IP in IP トンネリング(**ipinip**)
- KA9Q NOS 互換 IP over IP トンネリング(**nos**)
- Open Shortest Path First ルーティング(**ospf**)
- ペイロード圧縮プロトコル(**pcp**)
- プロトコル独立型マルチキャスト(**pim**)
- 伝送制御プロトコル(**tcp**)
- ユーザ データグラム プロトコル(**udp**)

## 名前付き **IPv4 ACL**

IPv4ACLを識別する手段として、番号ではなく英数字のストリング(名前)を使用できます。名 前付き ACL を使用すると、ルータ上で番号付きアクセス リストの場合より多くの IPv4 アクセス リストを設定できます。アクセスリストの識別手段として名前を使用する場合のモードとコマン ド構文は、番号を使用する場合とは多少異なります。ただし、IPアクセスリストを使用するすべ てのコマンドを名前付きアクセス リストで使用できるわけではありません。

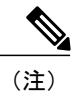

標準 ACL または拡張 ACL に指定する名前は、アクセス リスト番号のサポートされる範囲内 の番号にすることもできます。 標準 IP ACL の名前は 1 ~ 99 で、。 番号付きリストの代わり に名前付き ACL を使用することには、エントリを個別に削除できるという利点があります。

名前付き ACL を設定するときには、次の注意事項に留意してください。

- また、番号付き ACL も使用できます。
- 標準 ACL と拡張 ACL に同じ名前は使用できません。
- VLANマップには、標準ACLまたは拡張ACL(名前付きまたは番号付き)を使用できます。

### **ACL** ロギング

標準 IP アクセス リストによって許可または拒否されたパケットに関するログ メッセージが、ス イッチのソフトウェアによって表示されます。 つまり、ACL と一致するパケットがあった場合 は、そのパケットに関するログ通知メッセージがコンソールに送信されます。 コンソールに表示 されるメッセージのレベルは、Syslogメッセージを制御するロギングコンソールコマンドで制御 されます。

(注)

ルーティングはハードウェアで、ロギングはソフトウェアで実行されます。したがって、**log** キーワードを含む許可(*permit*)または拒否(*deny*)ACE と一致するパケットが多数存在する 場合、ソフトウェアはハードウェアの処理速度に追いつくことができないため、一部のパケッ トはロギングされない場合があります。

ACLを起動した最初のパケットについては、ログメッセージがすぐに表示されますが、それ以降 のパケットについては、5 分間の収集時間が経過してから表示またはロギングされます。 ログ メッセージにはアクセス リスト番号、パケットの許可または拒否に関する状況、パケットの送信 元 IP アドレス、および直前の5分間に許可または拒否された送信元からのパケット数が示されま す。

# ハードウェアおよびソフトウェアによる **IP ACL** の処理

ACL 処理はハードウェアで実行されます。 ハードウェアで ACL の設定を保存する領域が不足す ると、そのインターフェイス上のすべてのパケットがドロップします。

(注)

スイッチまたはスタック メンバーのリソース不足が原因でハードウェアに ACL を設定できな い場合、影響を受けるのは、スイッチに着信した該当 VLAN 内のトラフィックだけです。

ルータ ACL の場合は、次の場合にパケットが CPU に送信されることがあります。

- **log** キーワードを使用する。
- ICMP 到達不能メッセージを生成する。

トラフィック フローのロギングと転送の両方を行う場合、転送はハードウェアで処理されます が、ロギングはソフトウェアで処理する必要があります。 ハードウェアとソフトウェアではパ ケット処理能力が異なるため、ロギング中であるすべてのフロー(許可フローと拒否フロー)の 合計帯域幅が非常に大きい場合は、転送されたパケットの一部をロギングできません。

**show ip access-lists** 特権 EXEC コマンドを入力した場合、表示される一致カウントには、ハード ウェアでアクセスが制御されるパケットは含まれません。スイッチドパケットおよびルーテッド パケットに関するハードウェアの ACL の基本的な統計情報を取得する場合は、 **show platform acl counters hardware** 特権 EXEC コマンドを使用します。

ルータ ACL の機能は、次のとおりです。

- 標準 ACL および拡張 ACL(入力および出力)の許可アクションや拒否アクションをハード ウェアで制御し、アクセス コントロールのセキュリティを強化します。
- *ip unreachables* がディセーブルの場合、**log** を指定しないと、セキュリティ ACL の *deny* ス テートメントと一致するフローがハードウェアによってドロップされます。 *pemit* ステート メントと一致するフローは、ハードウェアでスイッチングされます。
- ルータ ACL の ACE に **log** キーワードを追加すると、パケットのコピーが CPU に送信され、 ロギングだけが行われます。ACEが*permit*ステートメントの場合も、パケットはハードウェ アでスイッチングおよびルーティングされます。

# **VLAN** マップの設定時の注意事項

VLAN マップは、VLAN 内でフィルタリングを制御する唯一の方法です。 VLAN マップには方向 の指定がありません。 VLAN マップを使用して、特定の方向のトラフィックをフィルタリングす るには、特定の送信元または宛先アドレスが指定されたACLを追加する必要があります。VLAN マップ内に該当パケット タイプ(IP または MAC)に対する match 句がある場合、デフォルトで は、マップ内のどのエントリにも一致しないパケットはドロップされます。該当パケットタイプ に対する match コマンドがない場合、デフォルトでは、パケットが転送されます。

次は、VLAN マップ設定の注意事項です。

- インターフェイスでトラフィックを拒否するように設定された ACL がなく、VLAN マップ が設定されていない場合、すべてのトラフィックが許可されます。
- 各 VLAN マップは一連のエントリで構成されます。 VLAN マップのエントリの順序は重要 です。スイッチに着信したパケットは、VLANマップの最初のエントリに対してテストされ ます。一致した場合は、VLANマップのその部分に指定されたアクションが実行されます。 一致しなかった場合、パケットはマップ内の次のエントリに対してテストされます。
- •該当パケット タイプ (IP または MAC) に対する match 句が VLAN マップに 1 つまたは複数 ある場合でも、パケットがそれらの match 句に一致しない場合、デフォルトではパケットが ドロップされます。 該当パケット タイプに対する match 句が VLAN マップ内にない場合、 デフォルトではパケットが転送されます。
- VLAN マップのロギングはサポートされていません。
- レイヤ 2 インターフェイスに適用された IP アクセス リストまた MAC アクセス リストがス イッチにあって、ポートが属する VLAN に VLAN マップを適用する場合、ポート ACL が VLAN マップに優先します。

• ハードウェアにVLANマップの設定を適用できない場合は、そのVLAN内のすべてのパケッ トがドロップします。

# **VLAN** マップとルータ **ACL**

ブリッジングされたトラフィックおよびルーティングされたトラフィックの両方に対してアクセ スコントロールを行うには、VLANマップを単独で使用するか、またはルータACLとVLANマッ プを組み合わせて使用します。 入力と出力両方のルーテッド VLAN インターフェイスでルータ ACLを定義したり、ブリッジングされたトラフィックのアクセスをコントロールするVLANマッ プを定義したりできます。

パケット フローが ACL 内 VLAN マップの deny ステートメントと一致した場合、ルータ ACL の 設定に関係なく、パケット フローは拒否されます。

(注)

ルータ ACL を VLAN マップと組み合わせて使用し、ルータ ACL でのロギングを必要とする パケットが VLAN マップで拒否された場合、これらのパケットはロギングされません。

該当パケットタイプ (IPまたはMAC)に対するmatch句がVLANマップにある場合でも、パケッ トがそのタイプに一致しない場合、デフォルトではパケットがドロップされます。 VLAN マップ 内に match 句がなく、アクションが指定されていない場合、どの VLAN マップ エントリとも一致 しないパケットは転送されます。

## **VLAN** マップとルータ **ACL** の設定時の注意事項

ここに記載された注意事項は、ルータ ACL および VLAN マップを同じ VLAN 上で使用する必要 がある設定に適用されます。 ルータ ACL および VLAN マップを異なる VLAN に割り当てる設定 には、これらの注意事項は適用されません。

ルータACLおよびVLANマップを同じVLANに設定する必要がある場合は、ルータACLとVLAN マップの両方の設定に関し、ここで説明する注意事項に従ってください。

- VLANインターフェイス上の各方向(入力および出力)にVLANマップおよびルータのACL を 1 つずつに限り設定できます。
- 可能な限り、すべてのエントリのアクションが同一で、末尾のデフォルトアクションだけが 反対のタイプとなるように ACL を記述します。 次のいずれかの形式を使用して、ACL を記 述します。

permit... permit... permit... deny ip any any

または

deny... deny... deny... permit ip any any

• ACL 内で複数のアクション(許可、拒否)を定義する場合は、それぞれのアクション タイ プをまとめて、エントリ数を削減します。

• ACL 内にレイヤ 4 情報を指定しないでください。レイヤ 4 情報を追加すると、統合プロセス が複雑になります。 ACL のフィルタリングが、full-flow(送信元 IP アドレス、宛先 IP アド レス、プロトコル、およびプロトコルポート)でなく、IPアドレス(送信元および宛先)に 基づいて行われる場合に、最適な統合結果が得られます。可能な限り、IPアドレスには*don't care* ビットを使用してください。

IP ACE とレイヤ 4 情報を含む TCP/UDP/ICMP ACE が両方とも ACL 内に存在し、full-flow モードを指定する必要があるときは、レイヤ 4 ACE をリストの末尾に配置します。 この結 果、IP アドレスに基づくトラフィックのフィルタリングが優先されます。

# **VACL** ロギング

VACL ロギングを設定する場合は、次の状況で拒否された IP パケットに対して Syslog メッセージ が生成されます。

- 一致する最初のパケットを受信した場合
- 最後の 5 分間に一致するパケットを受信した場合
- 5 分経過する前にしきい値に達している場合

ログメッセージはフロー単位で生成されます。フローは、同じIPアドレスおよびレイヤ4(UDP または TCP)ポート番号を持つパケットとして定義されます。 フローで5 分間パケットを受信し ない場合、そのフローはキャッシュから削除されます。 Syslog メッセージが生成されると、タイ マーおよびパケット カウンタがリセットされます。

VACL ロギングの制限事項は次のとおりです。

- 拒否された IP パケットだけが記録されます。
- 発信ポートACLでロギングが必要なパケットは、VACLで拒否された場合、ロギングされま せん。

# <span id="page-15-0"></span>**ACL** の時間範囲

**time-range** グローバル コンフィギュレーション コマンドを使用することによって、時刻および曜 日に基づいて拡張 ACL を選択的に適用できます。 まず、時間範囲の名前を定義し、その時間範 囲内の時刻および日付または曜日を設定します。 次に、ACL を適用してアクセス リストに制限 を設定するときに時間範囲を入力します。時間範囲を使用すると、ACLの許可ステートメントま たは拒否ステートメントの有効期間(指定期間内や指定曜日など)を定義できます。 **time-range** キーワードおよび引数については、名前付きおよび番号付き拡張ACLタスクの表を参照してくだ さい。

時間範囲を使用するいくつかの利点を次に示します。

• アプリケーションなどのリソース(IPアドレスとマスクのペア、およびポート番号で識別) へのユーザ アクセスをより厳密に許可または拒否できます。

• ログ メッセージを制御できます。 ACL エントリを使用して特定の時刻に関してのみトラ フィックをロギングできるため、ピーク時間に生成される多数のログを分析しなくても、簡 単にアクセスを拒否できます。

時間ベースのアクセスリストを使用すると、CPUに負荷が生じます。これは、アクセスリストの 新規設定を他の機能や、ハードウェア メモリにロードされた結合済みの設定とマージする必要が あるためです。そのため、複数のアクセスリストが短期間に連続して(互いに数分以内に)有効 となるような設定とならないように注意する必要があります。

(注)

時間範囲は、スイッチのシステム クロックに基づきます。したがって、信頼できるクロック ソースが必要です。 ネットワーク タイム プロトコル(NTP)を使用してスイッチ クロックを 同期させることを推奨します。

#### 関連トピック

ACL [の時間範囲の設定](#page-27-0), (28 ページ)

# <span id="page-16-0"></span>**IPv4 ACL** のインターフェイスに関する注意事項

**ip access-group** インターフェイス コンフィギュレーション コマンドをレイヤ 3 インターフェイス (SVI、レイヤ 3 EtherChannel、またはルーテッド ポート)に適用するには、そのインターフェイ スに IP アドレスが設定されている必要があります。 レイヤ 3 アクセス グループは、CPU のレイ ヤ 3 プロセスによってルーティングまたは受信されるパケットをフィルタリングします。 このグ ループは、VLAN 内でブリッジングされるパケットに影響を与えません。

着信 ACL の場合、パケットの受信後スイッチはパケットを ACL と照合します。 ACL がパケット を許可する場合、スイッチはパケットの処理を継続します。ACLがパケットを拒否する場合、ス イッチはパケットを廃棄します。

発信ACLの場合、パケットを受信し制御対象インターフェイスにルーティングしたあと、スイッ チはパケットを ACL と照合します。 ACL がパケットを許可した場合は、スイッチはパケットを 送信します。 ACL がパケットを拒否する場合、スイッチはパケットを廃棄します。

デフォルトでは、パケットが廃棄された場合は、その原因が入力インターフェイスのACLまたは 発信インターフェイスの ACL のいずれであっても、常に入力インターフェイスから ICMP 到達不 能メッセージが送信されます。 ICMP 到達不能メッセージは通常、入力インターフェイス 1 つに つき、0.5 秒ごとに 1 つだけ生成されます。ただし、この設定は **ip icmp rate-limit unreachable** グ ローバル コンフィギュレーション コマンドを使用して変更できます。

未定義の ACL をインターフェイスに適用すると、スイッチは ACL がインターフェイスに適用さ れていないと判断し、すべてのパケットを許可します。ネットワークセキュリティのために未定 義の ACL を使用する場合は、このような結果が生じることに注意してください。

#### 関連トピック

[インターフェイスへの](#page-30-0) IPv4 ACL の適用, (31 ページ) ACL によるネットワーク [セキュリティの設定の制約事項](#page-1-0), (2 ページ)

# <span id="page-17-0"></span>**ACL** の設定方法

# **IPv4 ACL** の設定

このスイッチで IP ACL を使用する手順は次のとおりです。

### 手順の概要

- **1.** アクセス リストの番号または名前とアクセス条件を指定して、ACL を作成します。
- **2.** そのACLをインターフェイスまたは端末回線に適用します。標準および拡張IP ACLをVLAN マップに適用することもできます。

### 手順の詳細

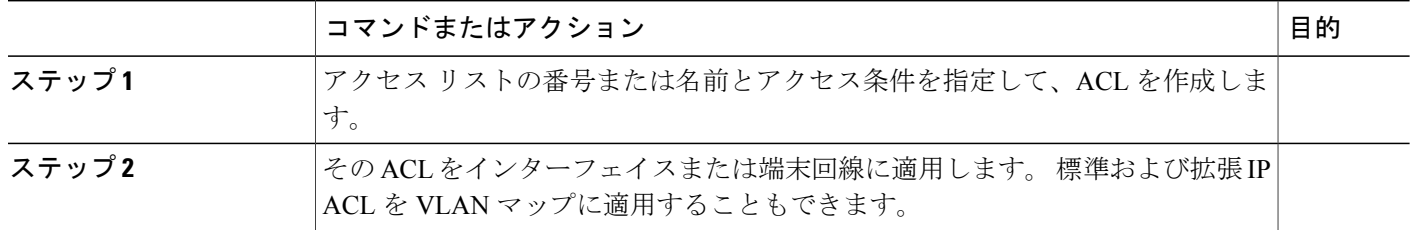

# <span id="page-17-1"></span>番号付き標準 **ACL** の作成

番号付き標準 ACL を作成するには、次の手順に従ってください。

#### 手順の概要

- **1. enable**
- **2. configureterminal**
- **3. access-list***access-list-number* {**deny** | **permit**} *source source-wildcard*[**log**]
- **4. end**
- **5. show running-config**
- **6. copy running-config startup-config**

### 手順の詳細

 $\overline{\mathsf{I}}$ 

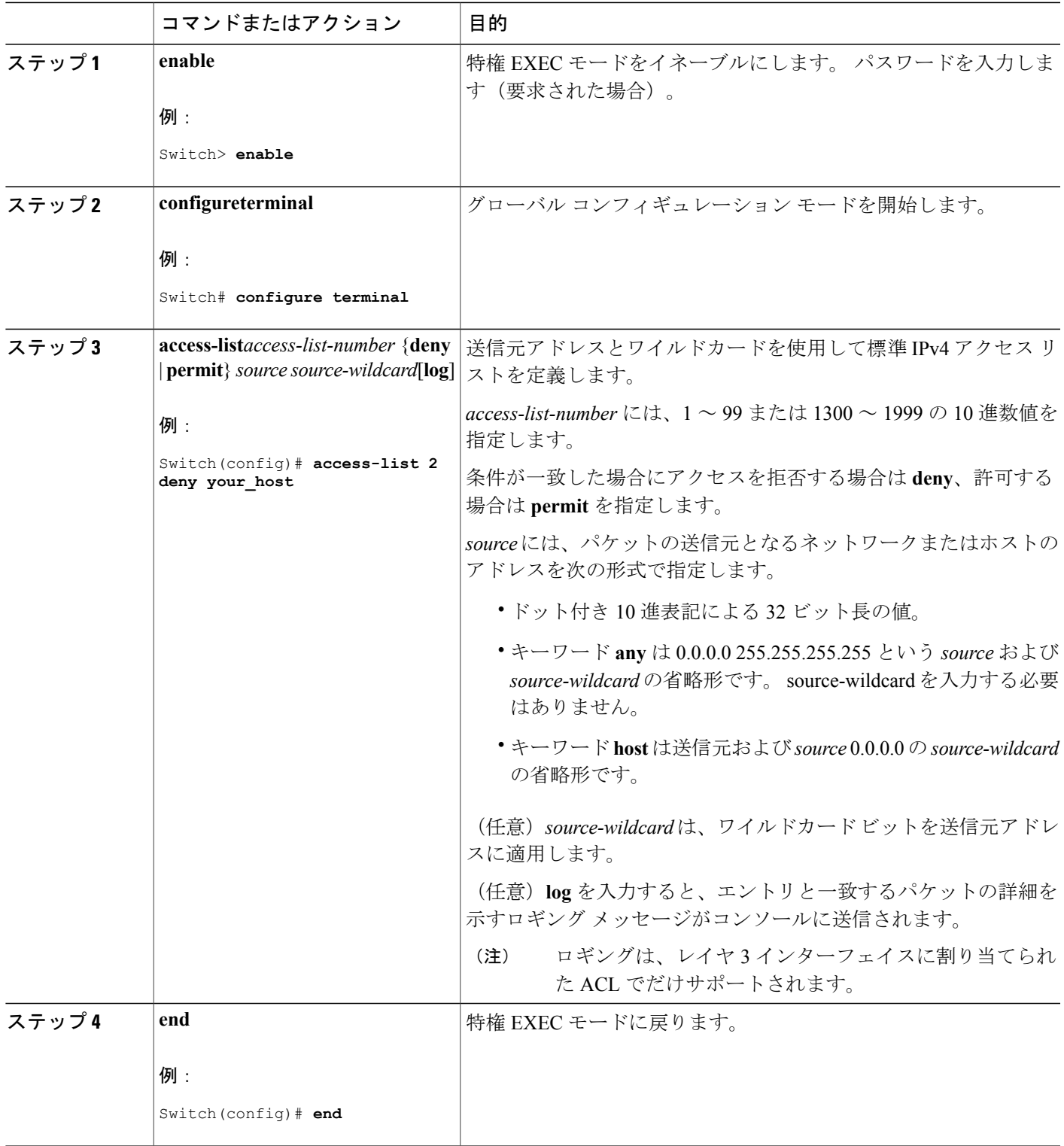

統合プラットフォーム コンフィギュレーション ガイド、**Cisco IOS Release 15.2(3) E**(**Catalyst 3560-CX** お よび **2960 CX** スイッチ)

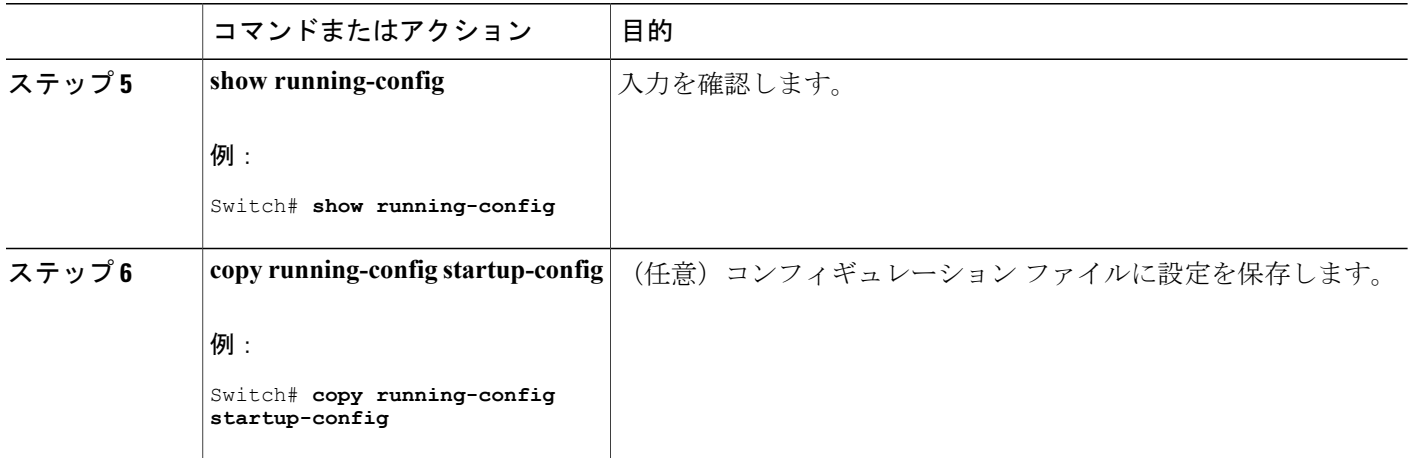

### 関連トピック

VLAN [マップの設定](#page-36-0), (37 ページ)

# <span id="page-19-0"></span>番号付き拡張 **ACL** の作成

番号付き拡張 ACL を作成するには、次の手順に従ってください。

### 手順の概要

#### **1. configureterminal**

- **2. access-list***access-list-number* {**deny** | **permit**} *protocol source source-wildcard destination destination-wildcard* [**precedence***precedence*] [**tos** tos] [**fragments**] [**log** [**log-input**] [**time-range***time-range-name*] [**dscp***dscp*]
- **3. access-list***access-list-number* {**deny** | **permit**} **tcp***sourcesource-wildcard* [*operator port*] *destination destination-wildcard* [*operator port*] [**established**] [**precedence***precedence*] [**tos***tos*] [**fragments**] [**log** [**log-input**] [**time-range***time-range-name*] [**dscp***dscp*] [*flag*]
- **4. access-list***access-list-number* {**deny** | **permit**} **udp** *source source-wildcard* [*operator port*] *destination destination-wildcard* [*operator port*] [**precedence***precedence*] [**tos***tos*] [**fragments**] [**log** [**log-input**] [**time-range***time-range-name*] [**dscp***dscp*]
- **5. access-list***access-list-number* {**deny** |**permit**} **icmp***sourcesource-wildcard destination destination-wildcard* [*icmp-type* | [[*icmp-type icmp-code*] | [*icmp-message*]] [**precedence***precedence*] [**tos***tos*] [**fragments**] [**time-range***time-range-name*] [**dscp***dscp*]
- **6. access-list***access-list-number* {**deny** |**permit**} **igmp***sourcesource-wildcard destination destination-wildcard* [*igmp-type*] [**precedence***precedence*] [**tos***tos*] [**fragments**] [**log** [**log-input**] [**time-range***time-range-name*] [**dscp***dscp*]
- **7. end**

## 手順の詳細

 $\overline{\mathsf{I}}$ 

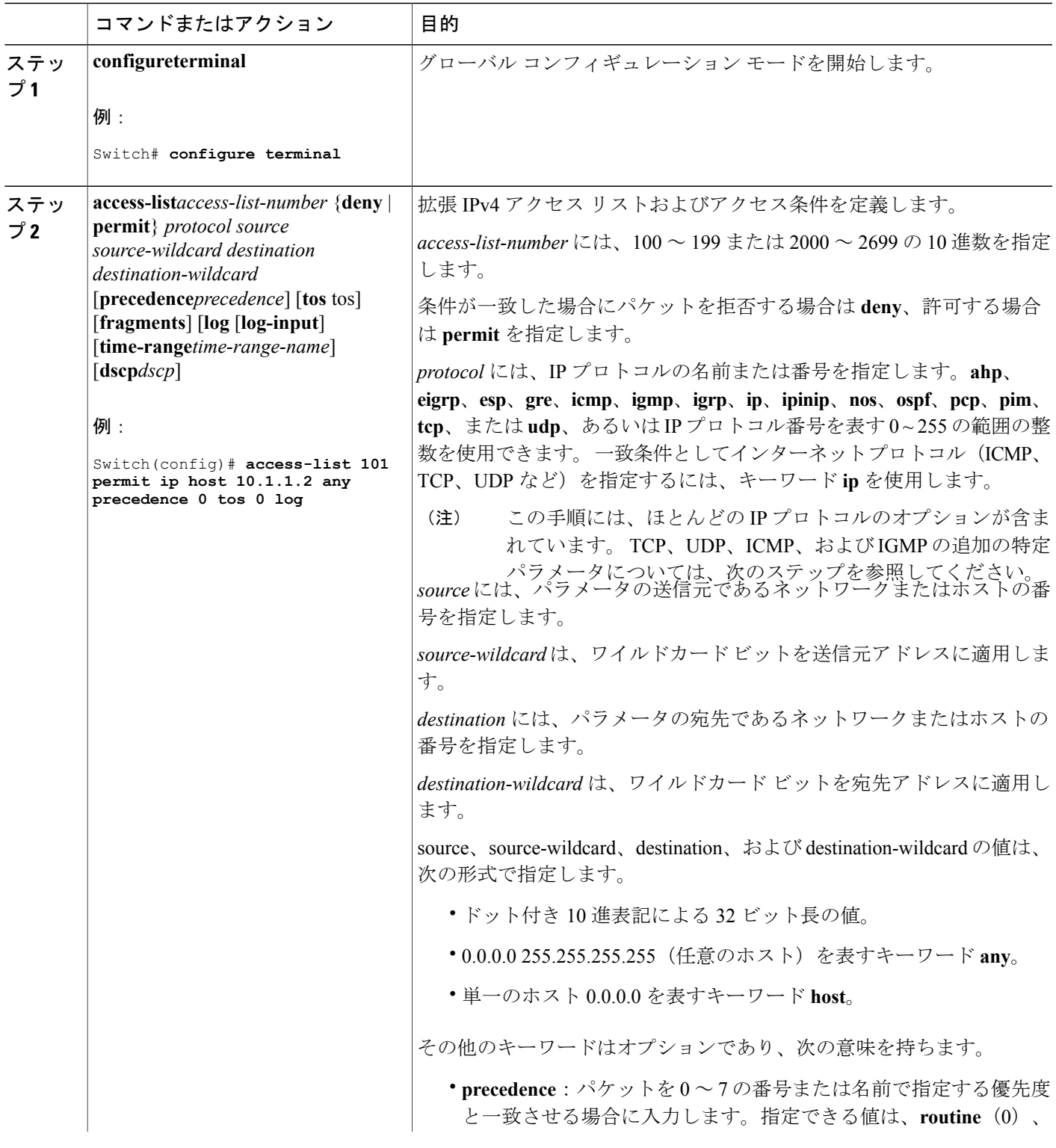

T

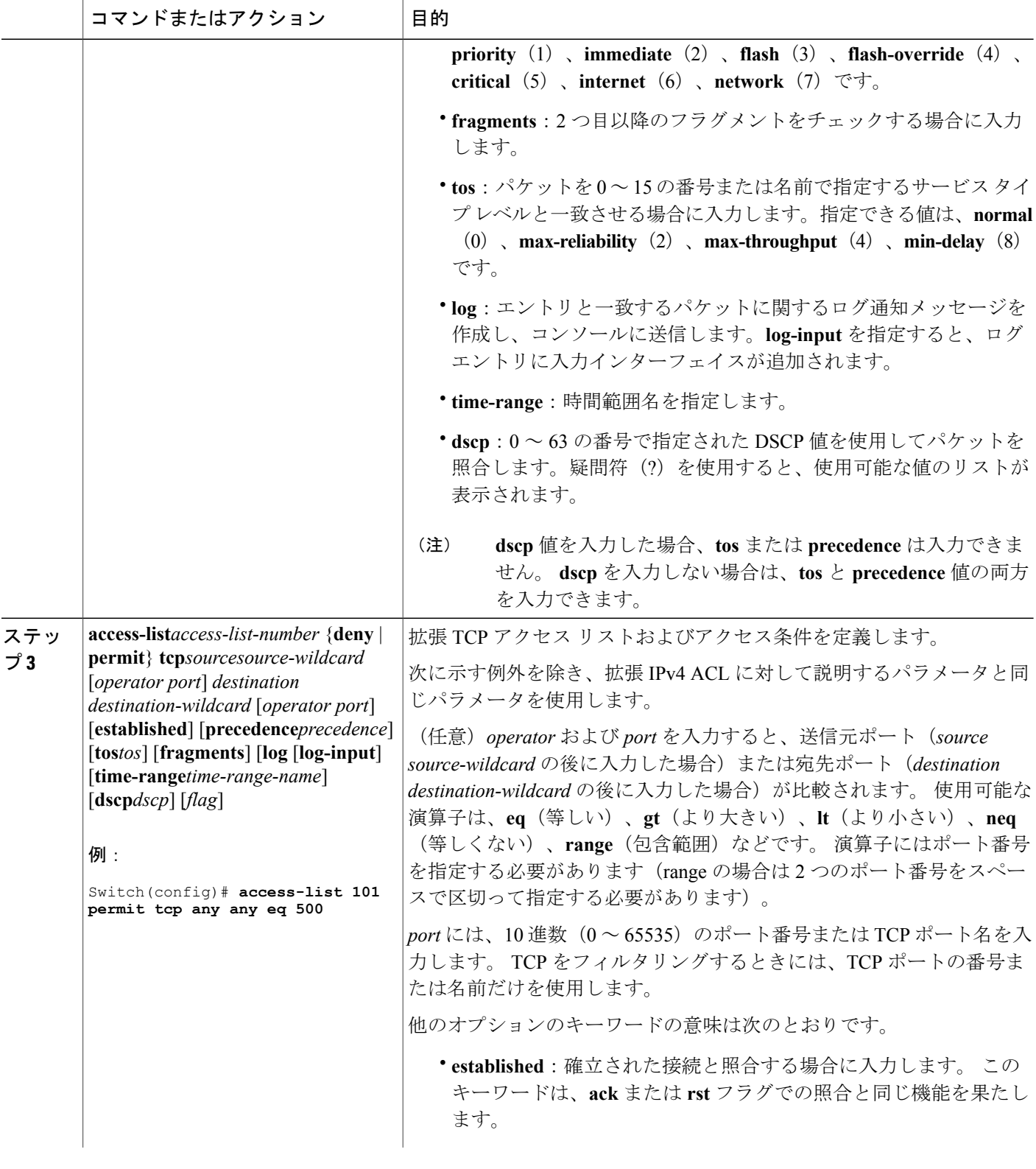

### ██ 統合プラットフォーム コンフィギュレーション ガイド、Cisco IOS Release 15.2(3) E (Catalyst 3560-CX および **2960 CX** スイッチ)

 $\overline{\mathsf{I}}$ 

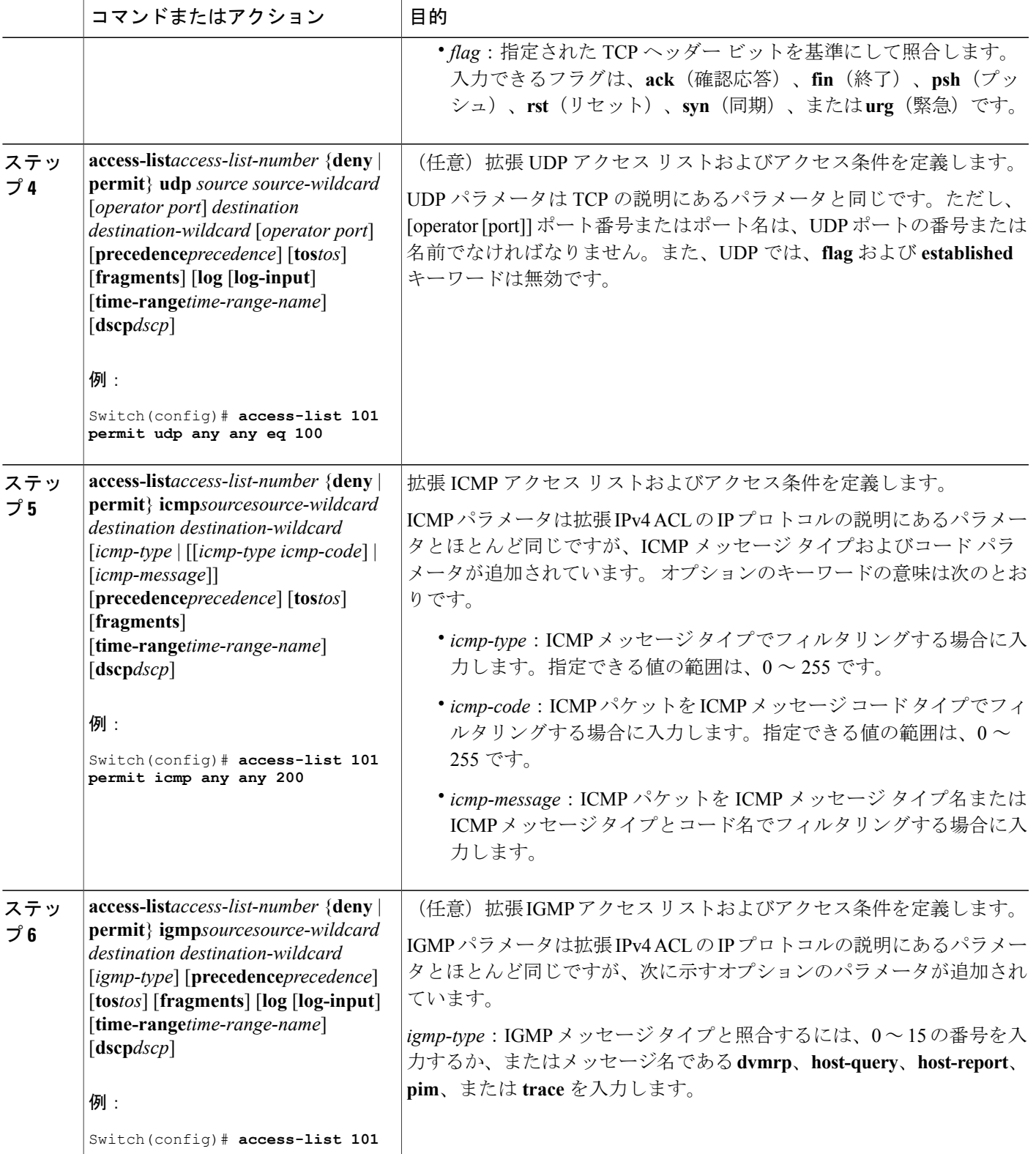

Π

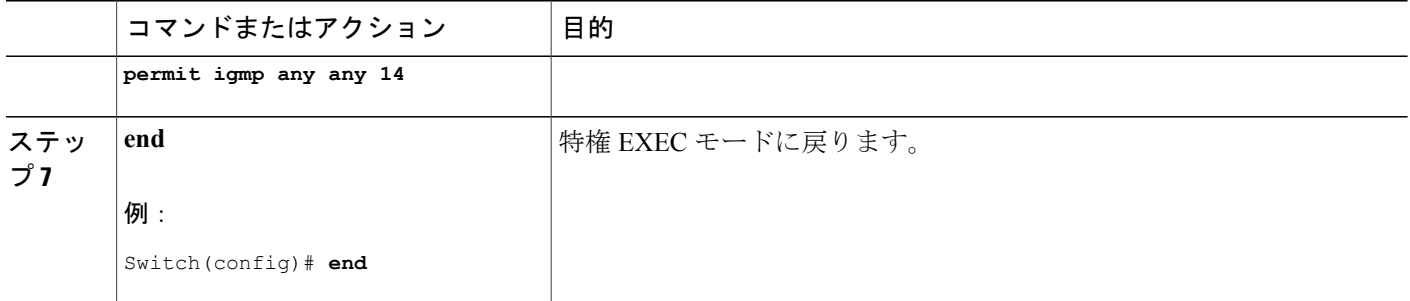

#### 関連トピック

VLAN [マップの設定](#page-36-0), (37 ページ)

# 名前付き標準 **ACL** の作成

名前を使用して標準 ACL を作成するには、次の手順に従ってください。

### 手順の概要

- **1. enable**
- **2. configureterminal**
- **3. ip access-list standard***name*
- **4.** 次のいずれかを使用します。
	- **deny** {*source* [*source-wildcard*] | **host***source* | **any**} [**log**]
	- **permit** {*source* [*source-wildcard*] | **host***source* | **any**} [**log**]
- **5. end**
- **6. show running-config**
- **7. copy running-config startup-config**

#### 手順の詳細

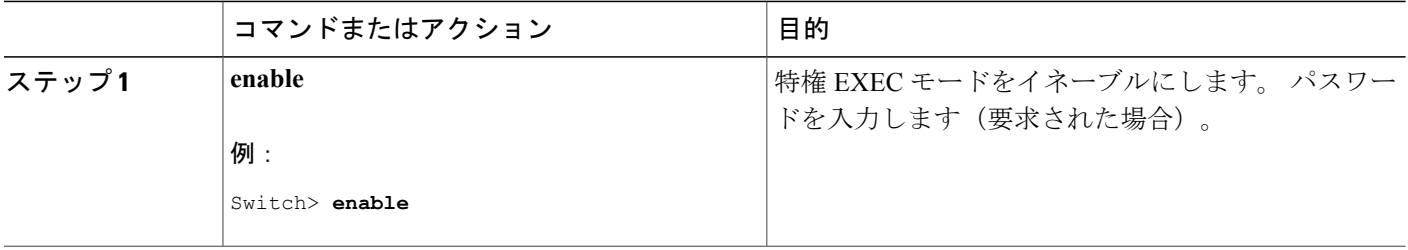

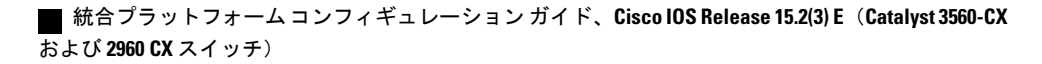

 $\Gamma$ 

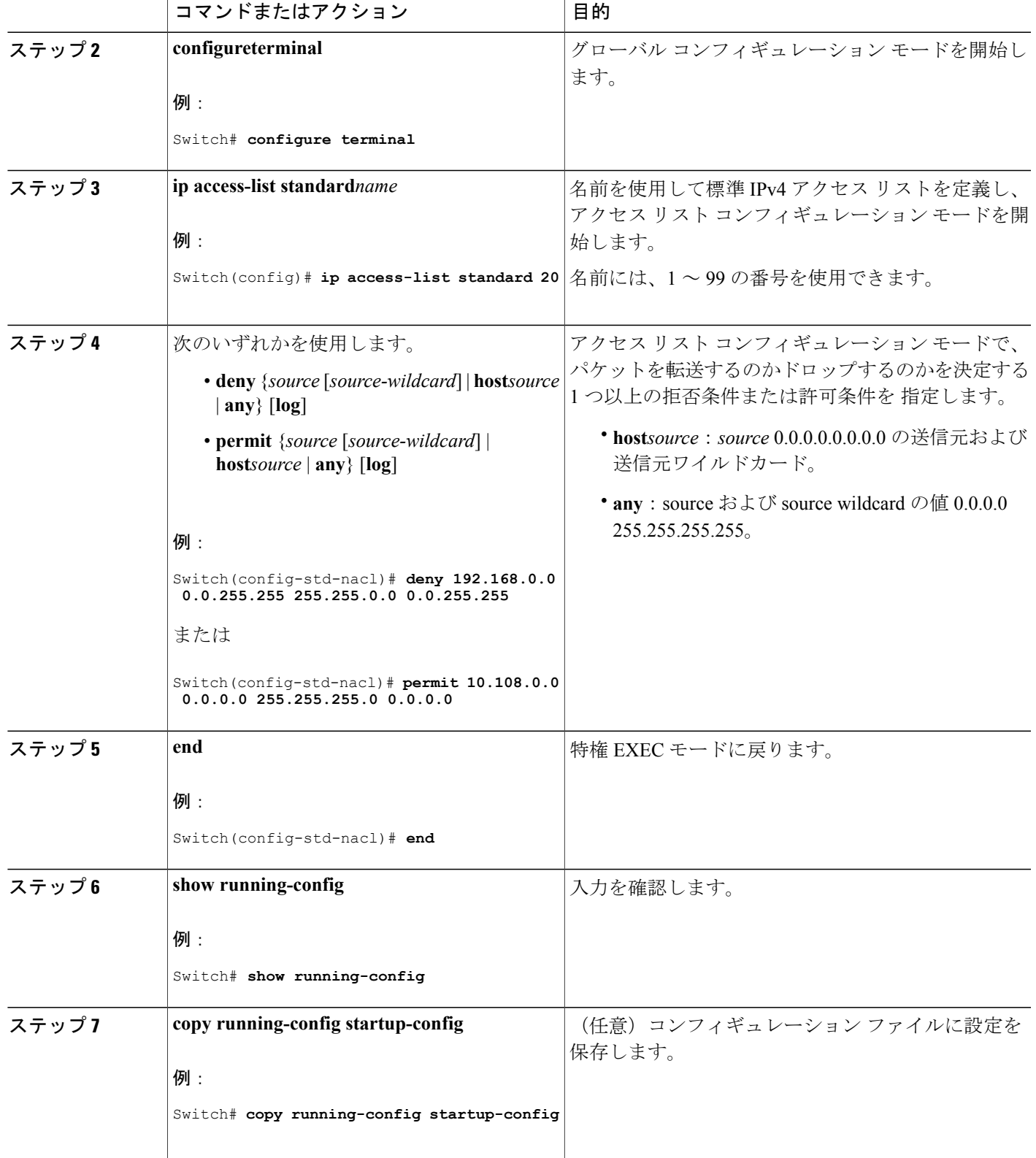

Π

# 名前付き拡張 **ACL** の作成

名前を使用して拡張 ACL を作成するには、次の手順に従ってください。

手順の概要

- **1. enable**
- **2. configureterminal**
- **3. ip access-list extended***name*
- **4.** {**deny** |**permit**} *protocol* {*source* [*source-wildcard*] |**host***source* | **any**} {*destination* [*destination-wildcard*] | host *destination* | **any**} [**precedence***precedence*] [**tos***tos*] [**established**] [**log**] [**time-range***time-range-name*]
- **5. end**
- **6. show running-config**
- **7. copy running-config startup-config**

### 手順の詳細

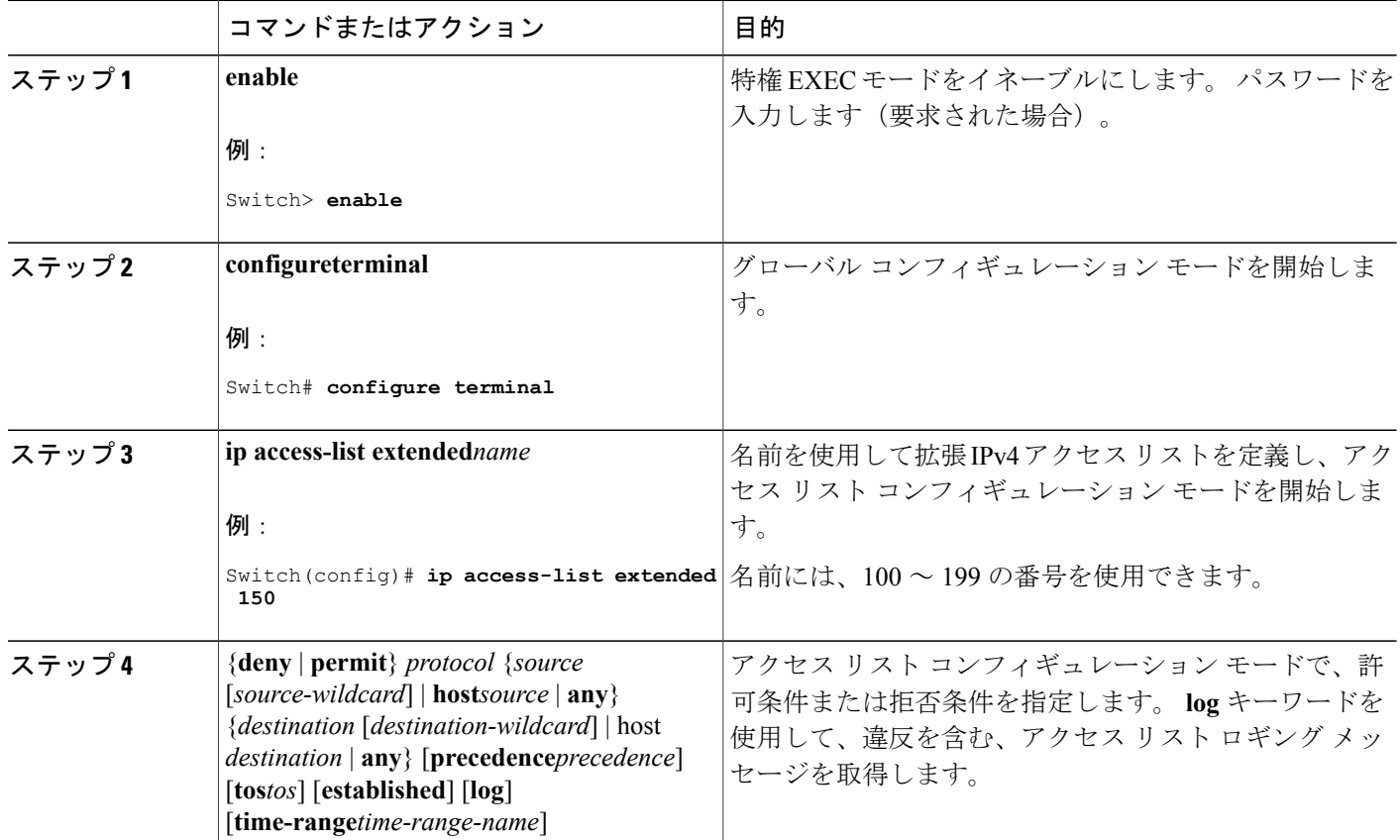

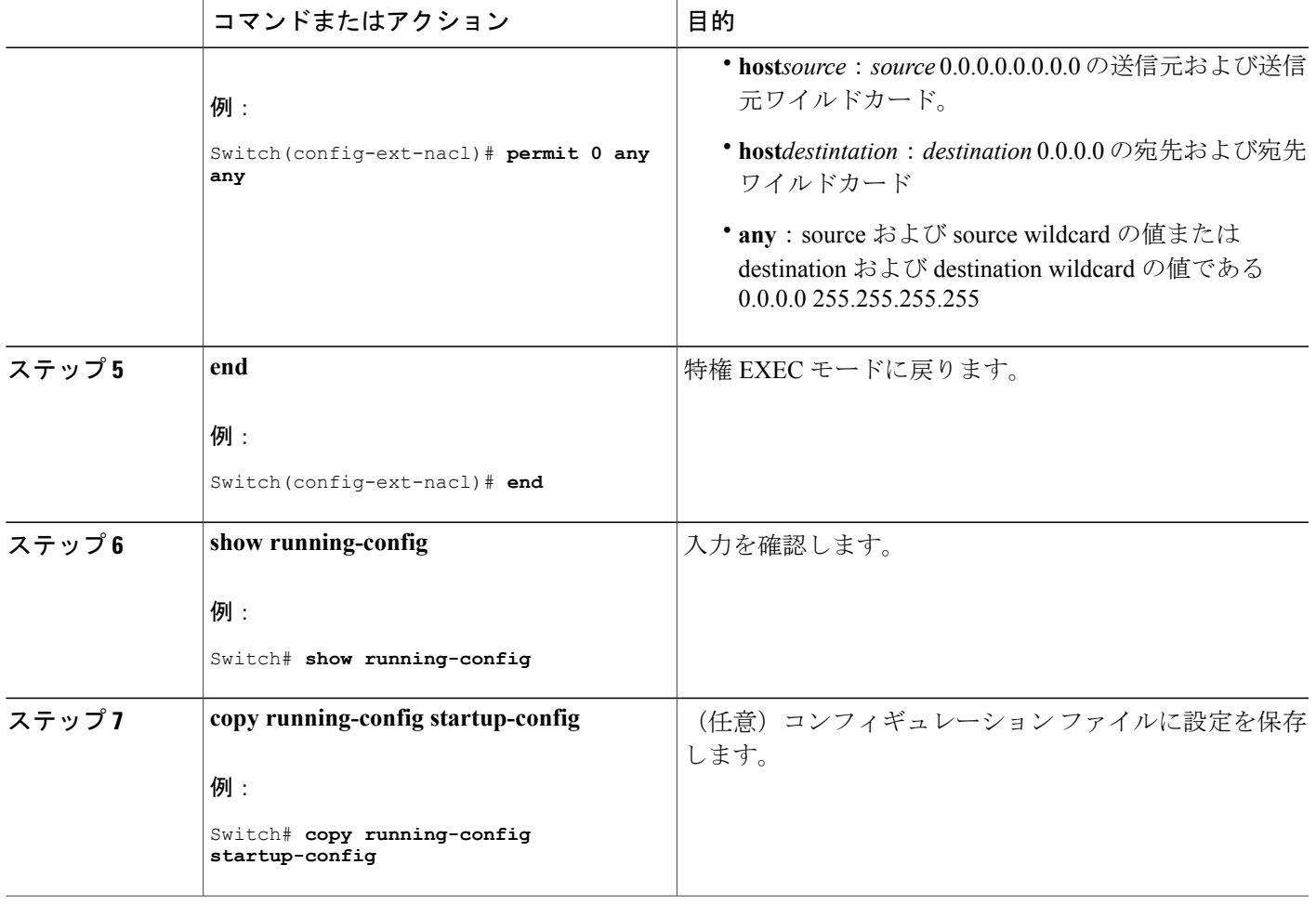

拡張 ACL を作成するときには、ACL の末尾にデフォルトで暗黙的な deny ステートメントが追加 され、ACL の終わりに到達するまで一致する条件が見つからなかったすべてのパケットに適用さ れることに注意してください。 標準 ACL では、関連付けられた IP ホスト アドレス アクセス リ ストの指定からマスクを省略すると、0.0.0.0 がマスクと見なされます。

ACLの作成後に追加したエントリは、リストの末尾に追加されます。ACLエントリを特定のACL に選択的に追加できません。ただし、**nopermit**および**nodeny**アクセスリストコンフィギュレー ション モード コマンドを使用すると、名前付き ACL からエントリを削除できます。

番号付き ACL ではなく名前付き ACL を使用する理由の 1 つとして、名前付き ACL では行を選択 して削除できることがあります。

### 次の作業

П

作成した名前付き ACL は、インターフェイスまたは VLAN に適用できます。

I

# <span id="page-27-0"></span>**ACL** の時間範囲の設定

ACL の時間範囲パラメータを設定するには、次の手順に従ってください。

### 手順の概要

- **1. enable**
- **2. configureterminal**
- **3. time-range***time-range-name*
- **4.** 次のいずれかを使用します。
	- **absolute** [**start***time date*] [**end***time date*]
	- **periodic***day-of-the-week hh:mmto* [*day-of-the-week*] *hh:mm*
	- **periodic** {**weekdays** | **weekend** | **daily**} *hh:mm to hh:mm*
- **5. end**
- **6. show running-config**
- **7. copy running-config startup-config**

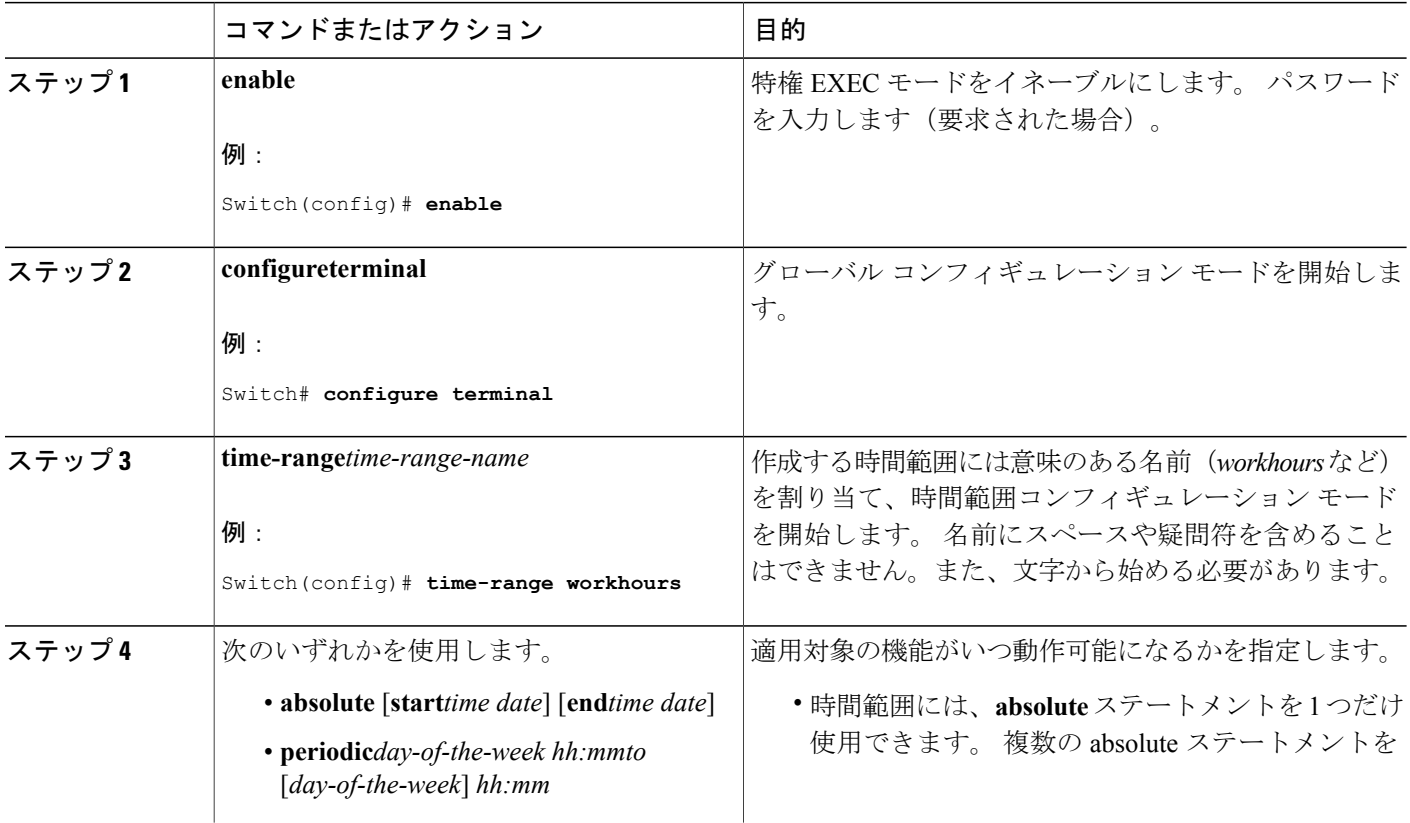

### 手順の詳細

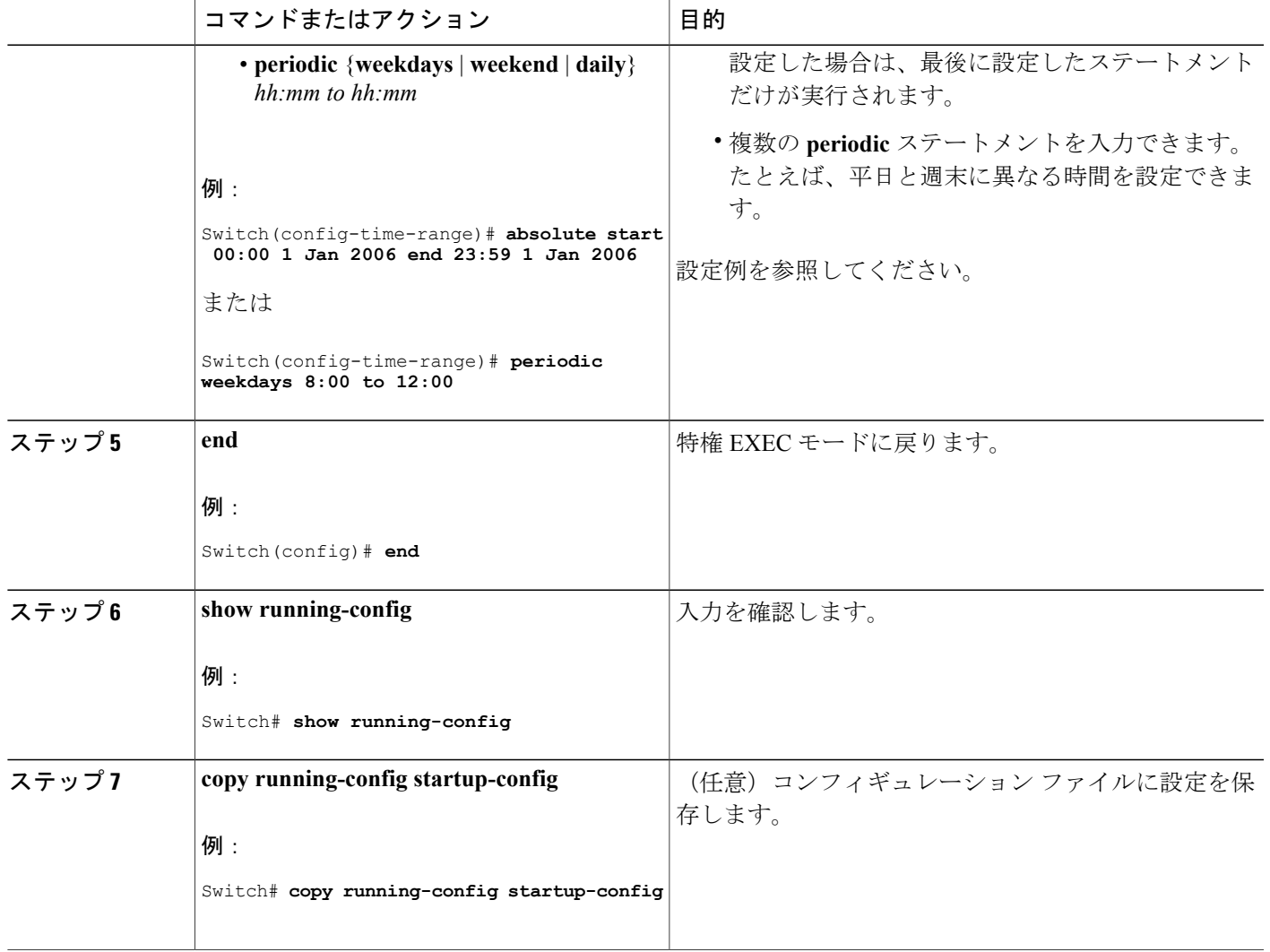

### 次の作業

複数の項目をそれぞれ異なる時間に有効にする場合は、上記の手順を繰り返してください。

関連トピック

ACL [の時間範囲](#page-15-0), (16 ページ)

# 端末回線への **IPv4 ACL** の適用

Г

番号付き ACL を使用して、1 つまたは複数の端末回線へのアクセスを制御できます。 端末回線に は名前付き ACL を適用できません。 すべての仮想端末回線にユーザが接続する可能性があるた め、すべてに同じ制限を設定する必要があります。

ι

仮想端末回線とACLに指定されたアドレス間の着信接続および発信接続を制限するには、次の手 順を実行します。

### 手順の概要

- **1. enable**
- **2. configureterminal**
- **3. line** [**console** | **vty**] *line-number*
- **4. access-class***access-list-number* {**in** | **out**}
- **5. end**
- **6. show running-config**
- **7. copy running-config startup-config**

### 手順の詳細

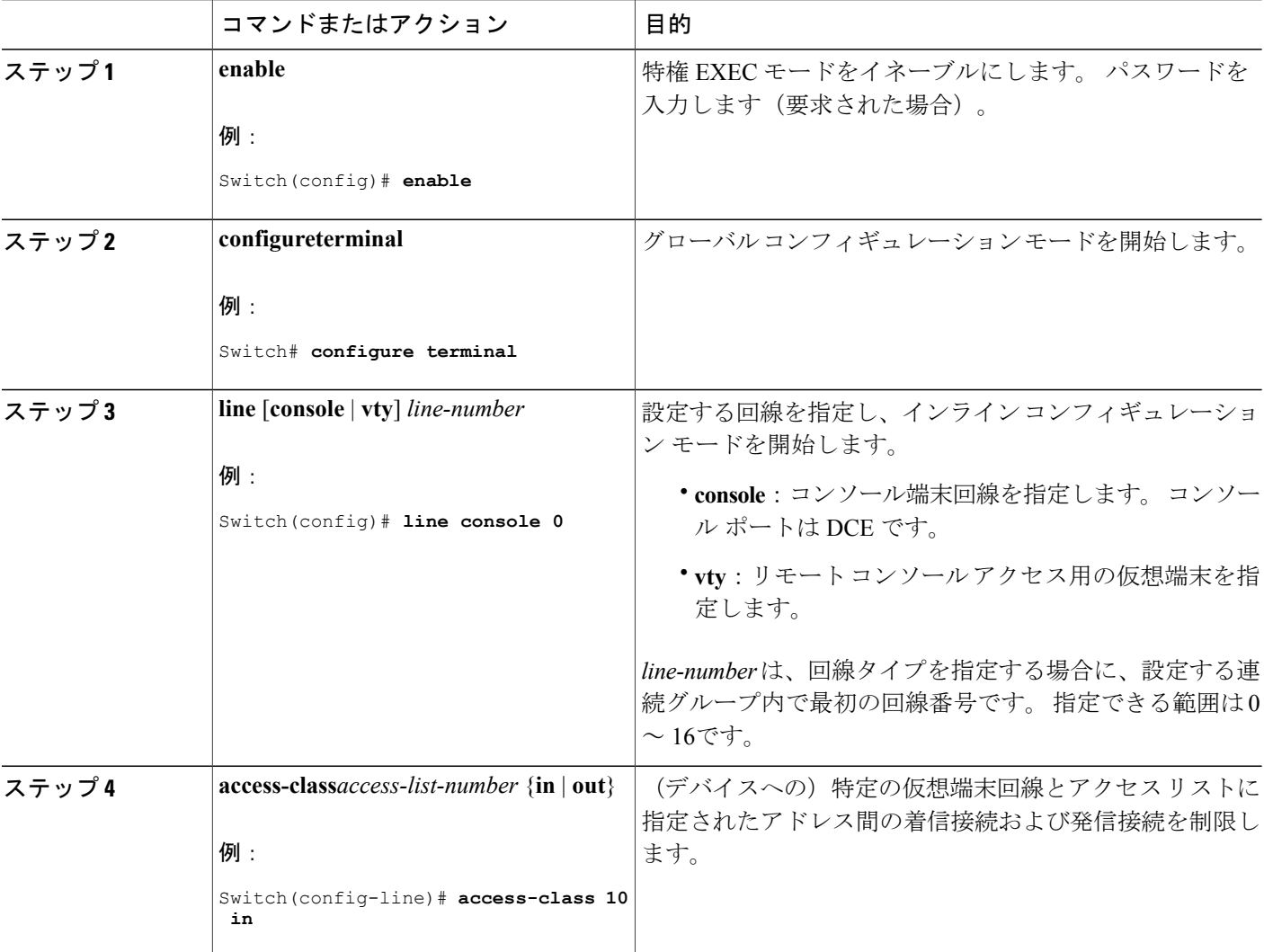

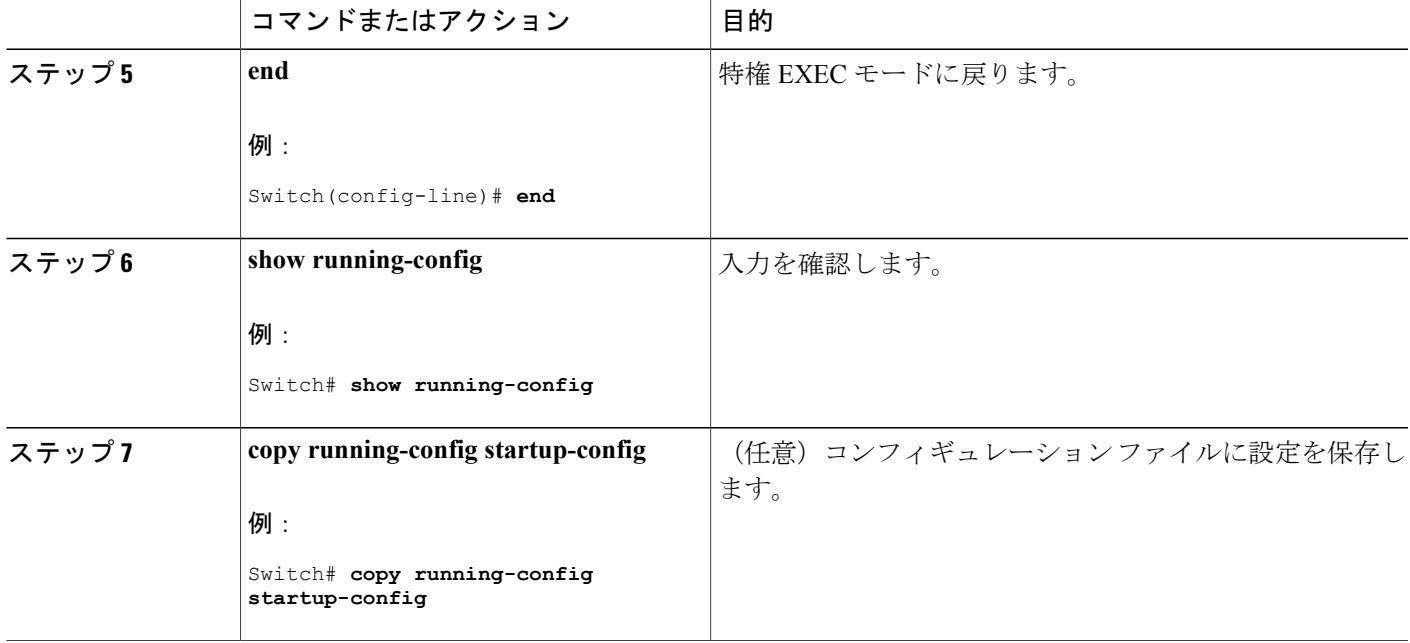

# <span id="page-30-0"></span>インターフェイスへの **IPv4 ACL** の適用

ここでは、IPv4 ACL をネットワーク インターフェイスへ適用する方法について説明します。 インターフェイスへのアクセスを制御する管理には、特権EXECモードで次の手順を実行します。

### 手順の概要

Г

- **1. configureterminal**
- **2. interface** *interface-id*
- **3. ip access-group** {*access-list-number* | *name*} {**in** | **out**}
- **4. end**
- **5. show running-config**
- **6. copy running-config startup-config**

T

### 手順の詳細

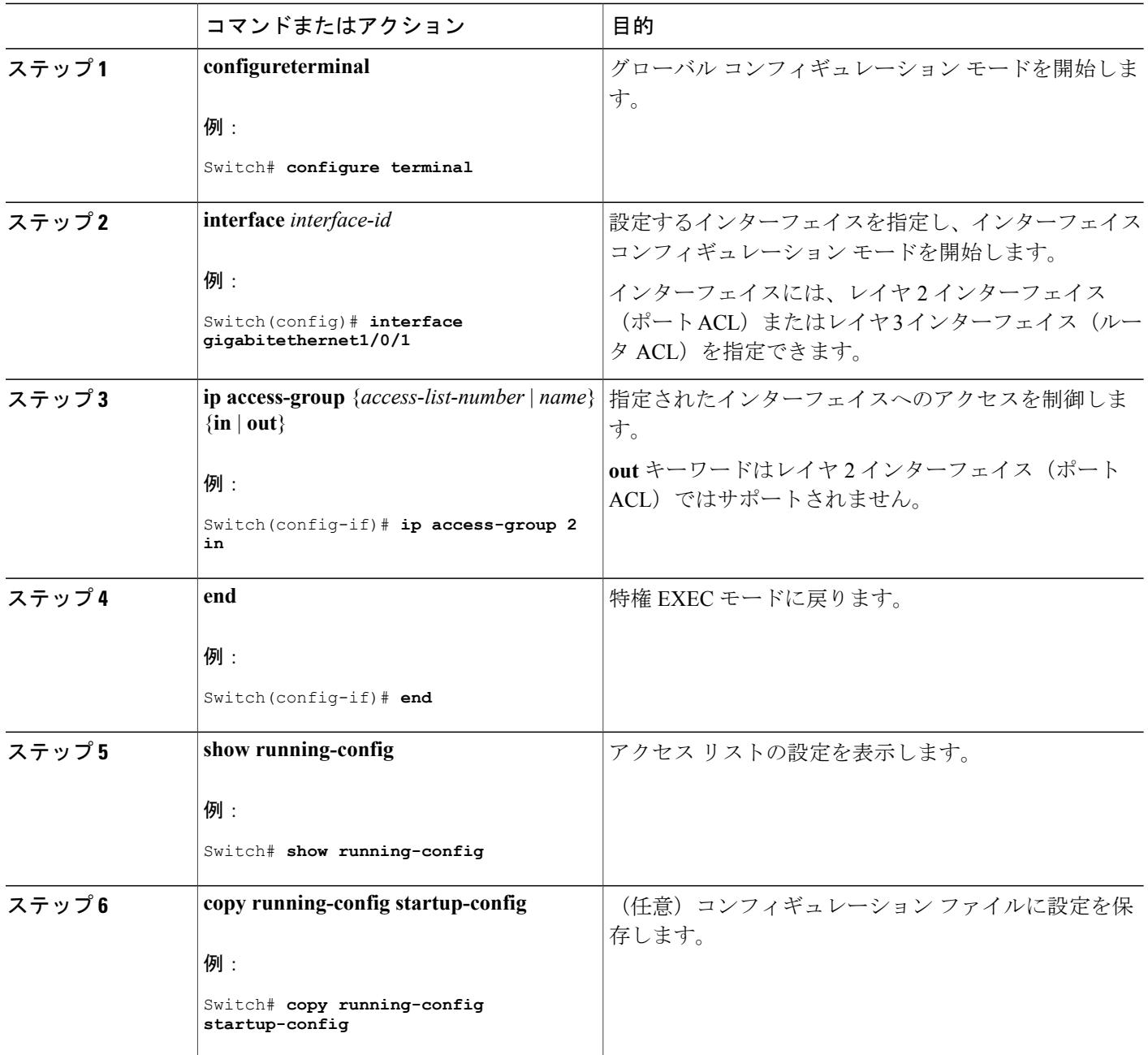

関連トピック

IPv4 ACL [のインターフェイスに関する注意事項](#page-16-0), (17 ページ) ACL によるネットワーク [セキュリティの設定の制約事項](#page-1-0), (2 ページ)

**■ 統合プラットフォーム コンフィギュレーション ガイド、Cisco IOS Release 15.2(3) E (Catalyst 3560-CX** および **2960 CX** スイッチ)

# <span id="page-32-0"></span>名前付き **MAC** 拡張 **ACL** の作成

VLANまたはレイヤ2インターフェイスで非IPv4トラフィックをフィルタリングするには、MAC アドレスおよび名前付き MAC 拡張 ACL を使用します。 その手順は、他の名前付き拡張 ACL を 設定する場合と同様です。

名前付き MAC 拡張 ACL を作成するには、次の手順に従ってください。

#### 手順の概要

- **1. enable**
- **2. configureterminal**
- **3. mac access-list extended***name*
- **4.** {**deny** | **permit**} {**any** | **host***source MAC address* | *source MAC address mask*} {**any** | **host***destination MAC address* | *destination MAC address mask*} [*type mask* | **lsap***lsap mask* | **aarp**| **amber** |**dec-spanning** | **decnet-iv** | **diagnostic** | **dsm** | **etype-6000** | **etype-8042** | **lat** | **lavc-sca** | **mop-console** | **mop-dump** | **msdos** | **mumps** | **netbios** | **vines-echo** | **vines-ip** | **xns-idp** | 0*-65535*] [**cos***cos*]
- **5. end**
- **6. show running-config**
- **7. copy running-config startup-config**

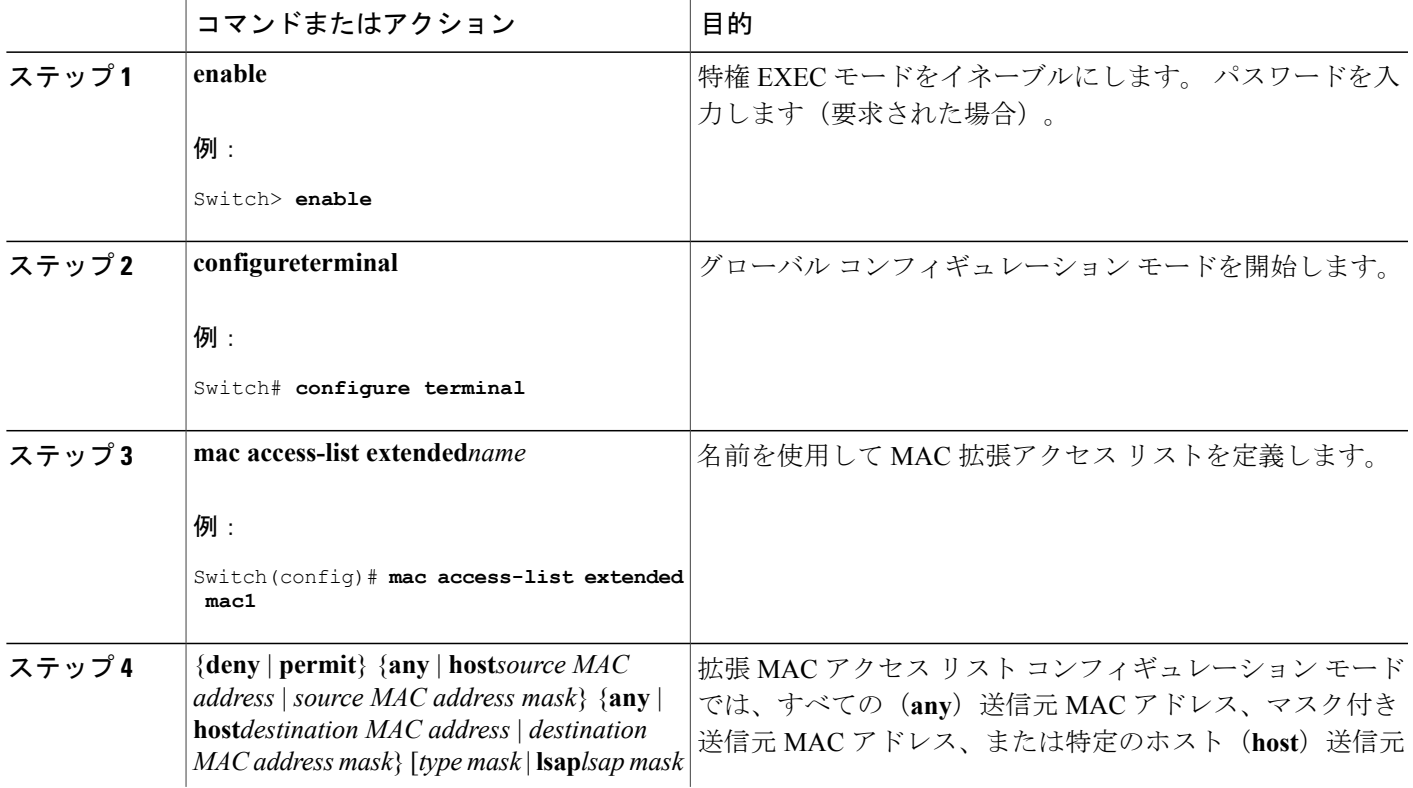

### 手順の詳細

П

T

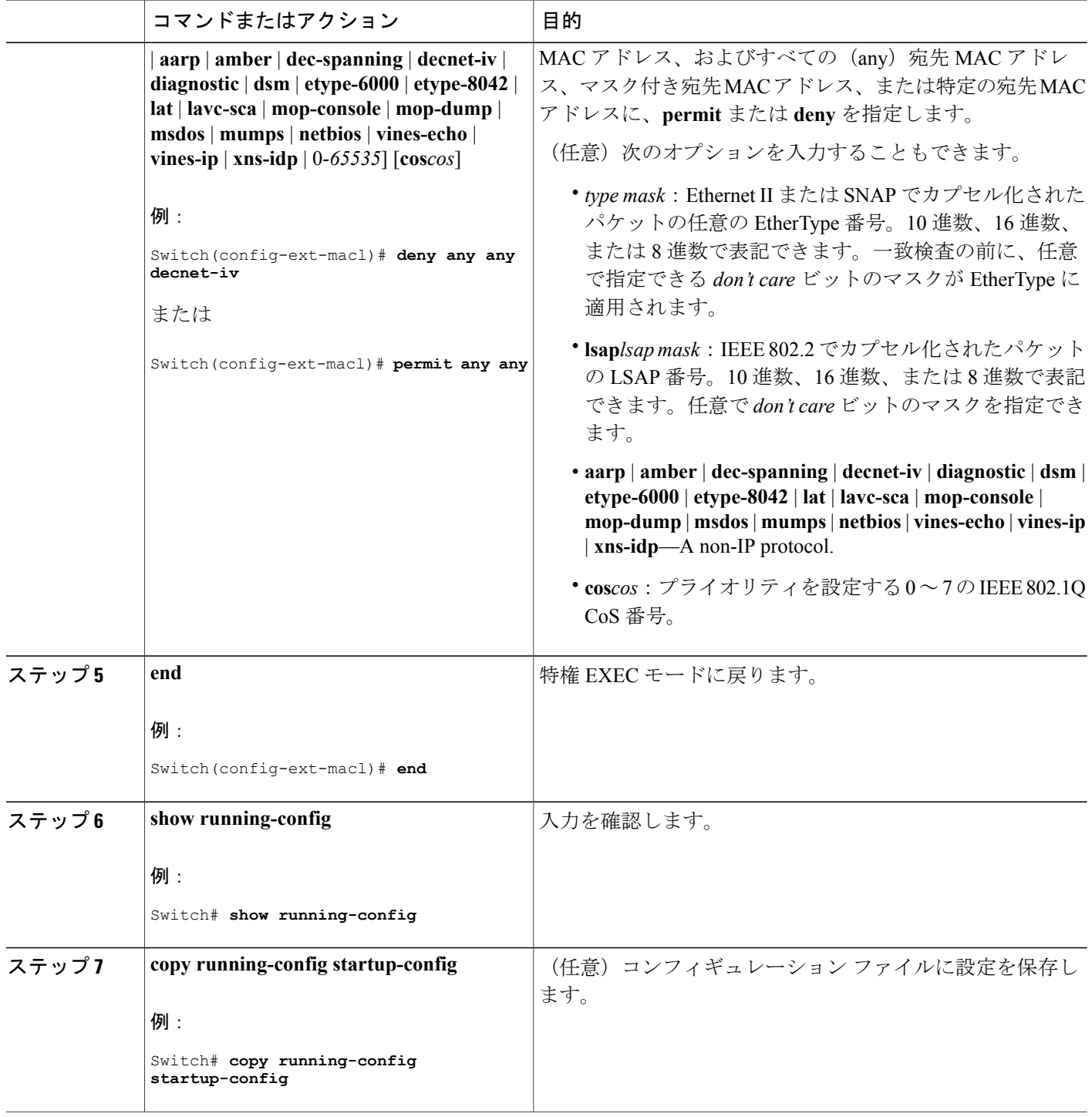

関連トピック

ACL によるネットワーク [セキュリティの設定の制約事項](#page-1-0), (2 ページ) VLAN [マップの設定](#page-36-0), (37 ページ)

# <span id="page-34-0"></span>レイヤ **2** インターフェイスへの **MAC ACL** の適用

レイヤ2インターフェイスへのアクセスを制御するためにMACアクセスリストを適用するには、 次の手順を実行します。

### 手順の概要

- **1. enable**
- **2. configureterminal**
- **3. interface***interface-id*
- **4. mac access-group** {*name*} {**in** | **out** }
- **5. end**
- **6. show mac access-group** [**interface***interface-id*]
- **7. show running-config**
- **8. copy running-config startup-config**

### 手順の詳細

Г

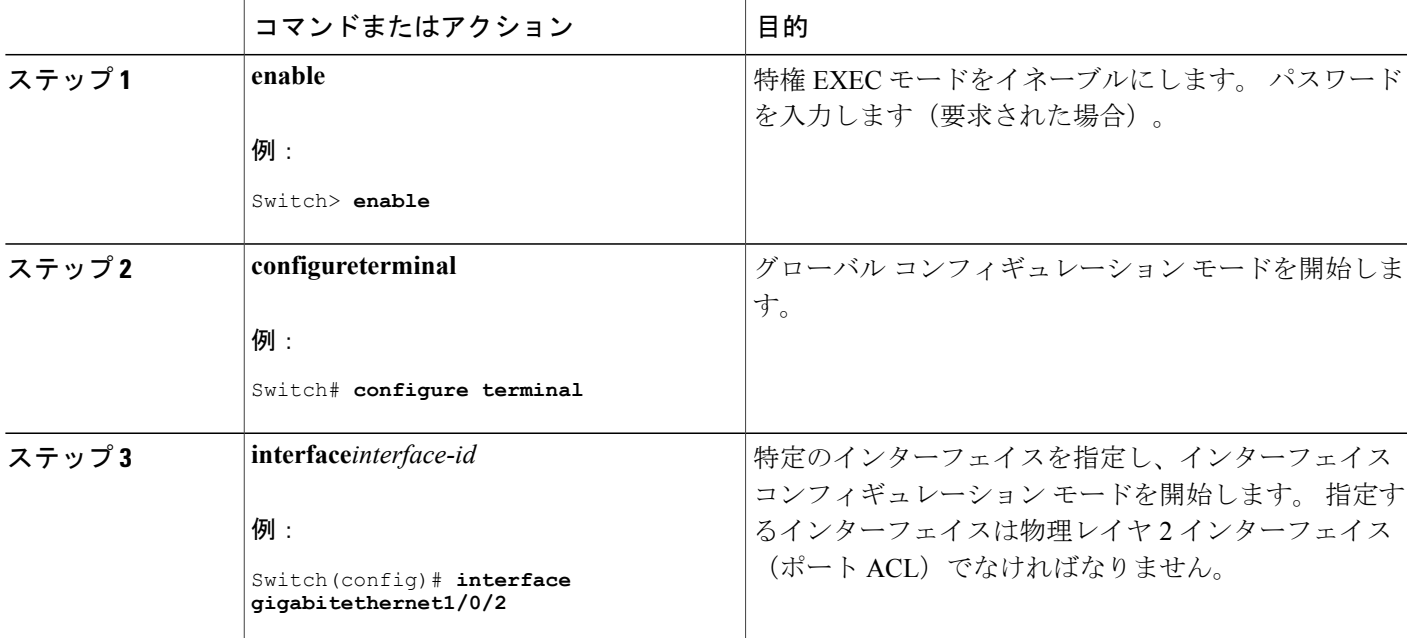

 $\mathbf I$ 

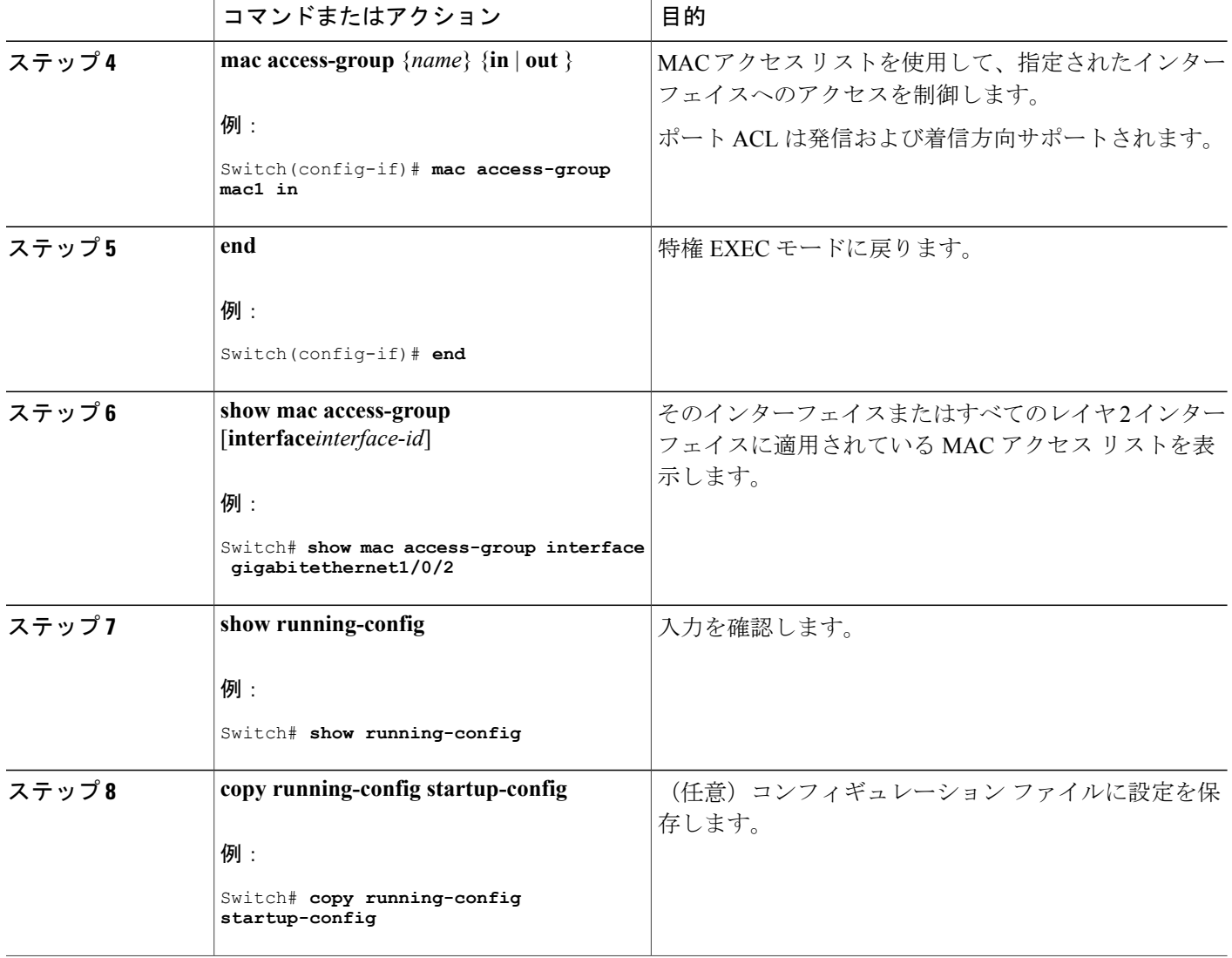

スイッチは、パケットを受信すると、着信 ACL とパケットを照合します。 ACL がパケットを許 可する場合、スイッチはパケットの処理を継続します。ACLがパケットを拒否する場合、スイッ チはパケットを廃棄します。 未定義の ACL をインターフェイスに適用すると、スイッチは ACL がインターフェイスに適用されていないと判断し、すべてのパケットを許可します。 ネットワー ク セキュリティのために未定義の ACL を使用する場合は、このような結果が生じることに注意 してください。

#### 関連トピック

ACL によるネットワーク [セキュリティの設定の制約事項](#page-1-0), (2 ページ)

# <span id="page-36-0"></span>**VLAN** マップの設定

VLANマップを作成して、1つまたは複数のVLANに適用するには、次のステップを実行します。

#### はじめる前に

VLAN に適用する標準 IPv4 ACL または拡張 IP ACL、または名前付き MAC 拡張 ACL を作成しま す。

### 手順の概要

- **1. vlan access-map** *name* [**number**]
- **2. match** {**ip** | **mac**} **address** {*name* | *number*} [*name* | *number*]
- **3.** IP パケットまたは非 IP パケットを(既知の 1 MAC アドレスのみを使って)指定し、1 つ以上 のACL(標準または拡張)とそのパケットを照合するには、次のコマンドのいずれかを入力し ます。
	- **action** { **forward**}

Switch(config-access-map)# **action forward**

• **action** { **drop**}

Switch(config-access-map)# **action drop**

#### **4. vlan filter** *mapname* **vlan-list** *list*

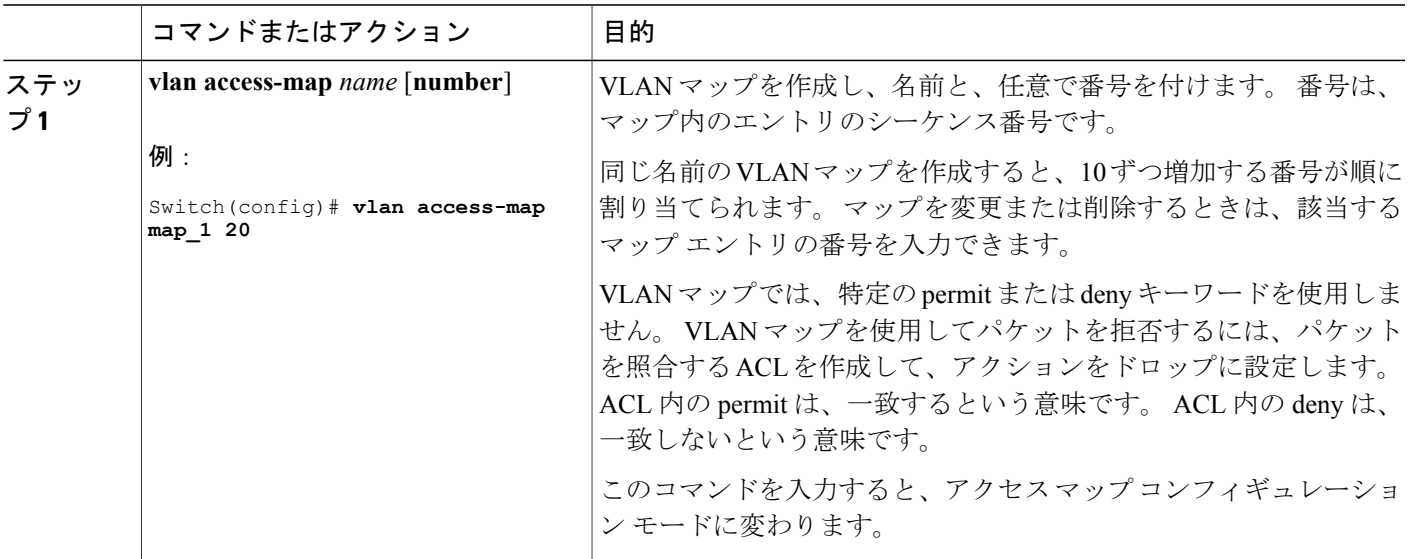

#### 手順の詳細

П

 $\mathbf I$ 

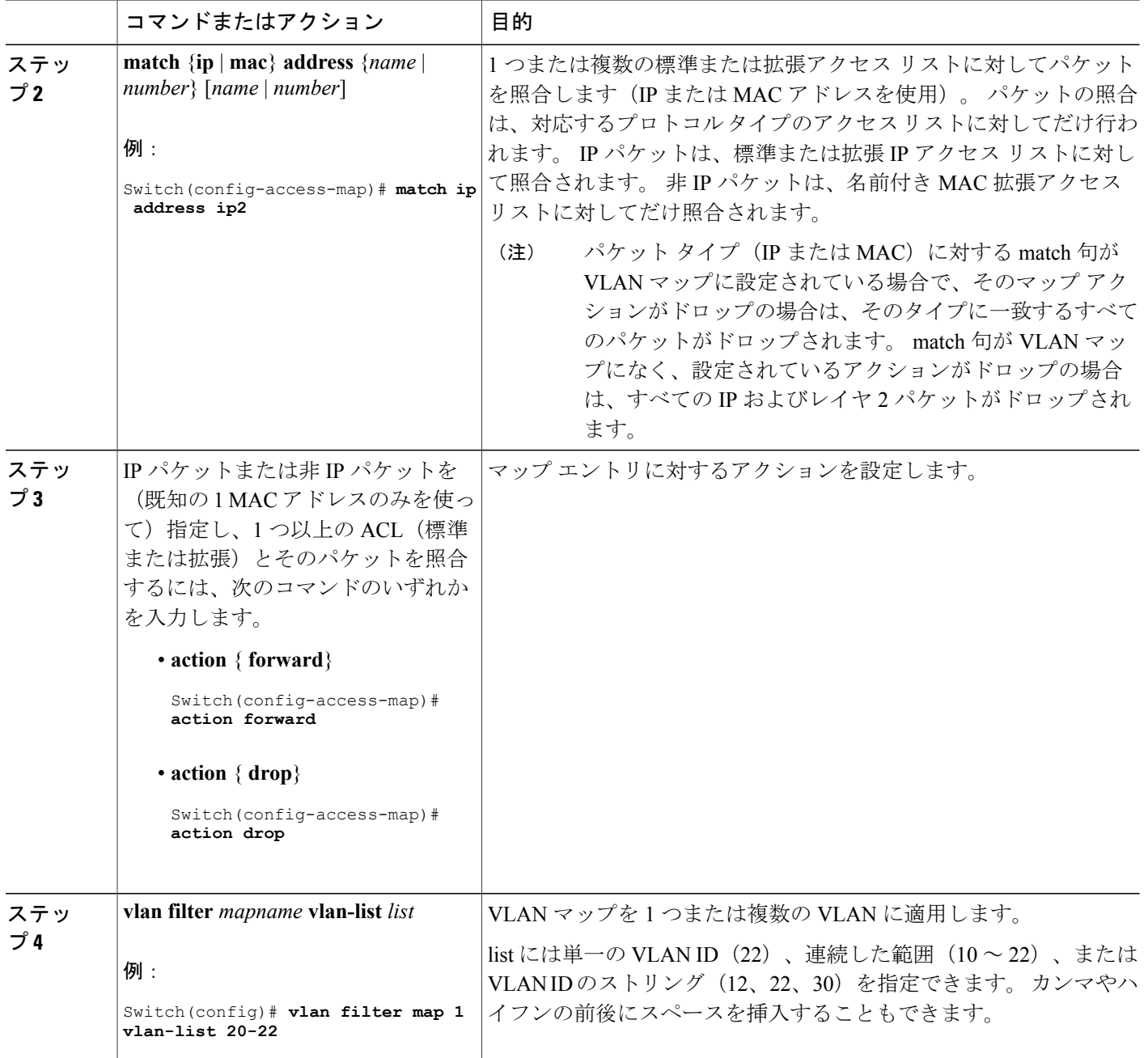

関連トピック

[番号付き標準](#page-17-1) ACL の作成, (18 ページ) [番号付き拡張](#page-19-0) ACL の作成, (20 ページ) [名前付き](#page-32-0) MAC 拡張 ACL の作成, (33 ページ)

**■ 統合プラットフォーム コンフィギュレーション ガイド、Cisco IOS Release 15.2(3) E (Catalyst 3560-CX** および **2960 CX** スイッチ)

VLAN [マップの作成](#page-38-0), (39 ページ) VLAN への VLAN [マップの適用](#page-39-0), (40 ページ)

# <span id="page-38-0"></span>**VLAN** マップの作成

各 VLAN マップは順番に並べられた一連のエントリで構成されます。 VLAN マップ エントリを 作成、追加、または削除するには、特権 EXEC モードで次の手順を実行します。

### 手順の概要

- **1. configure terminal**
- **2. vlan access-map** *name* [**number**]
- **3. match** {**ip** | **mac**} **address** {*name* | *number*} [*name* | *number*]
- **4. action** {**drop** | **forward**}
- **5. end**
- **6. show running-config**
- **7. copy running-config startup-config**

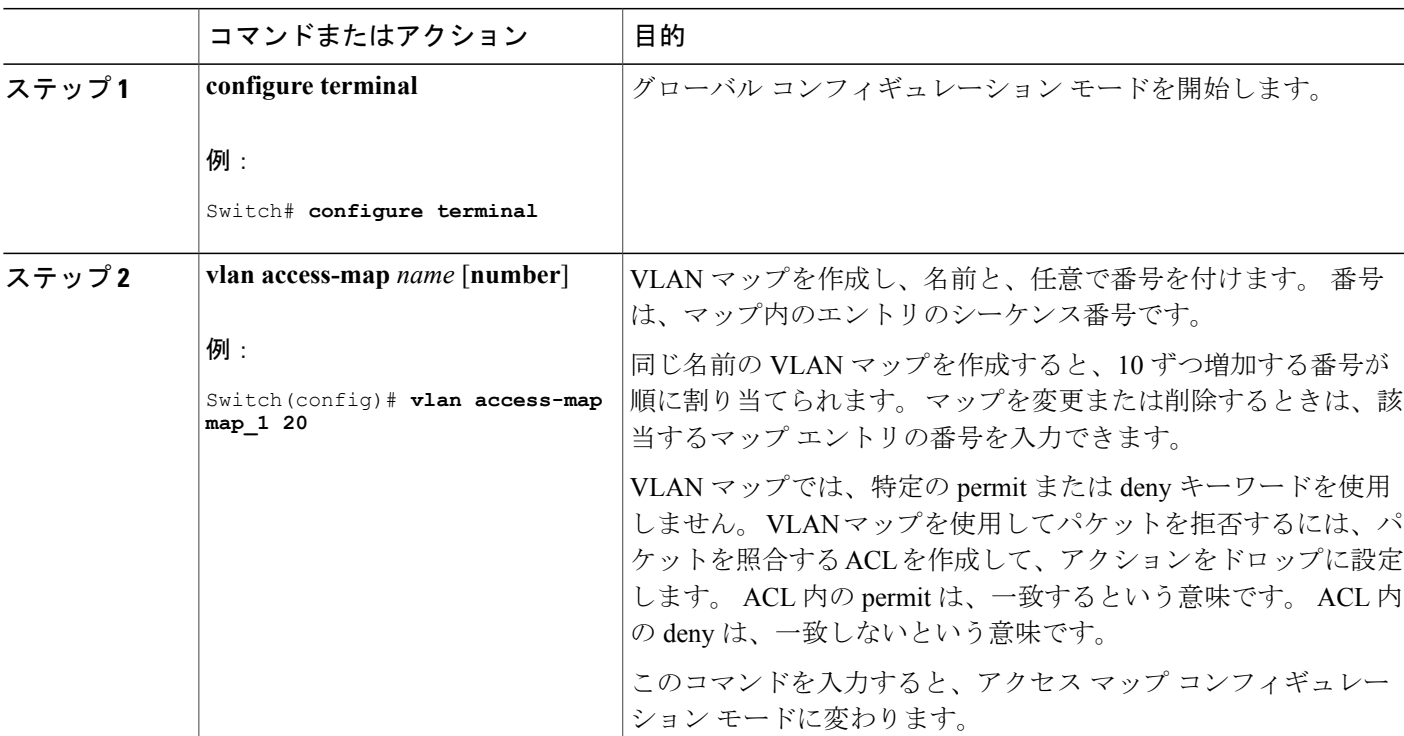

### 手順の詳細

 $\mathbf I$ 

T

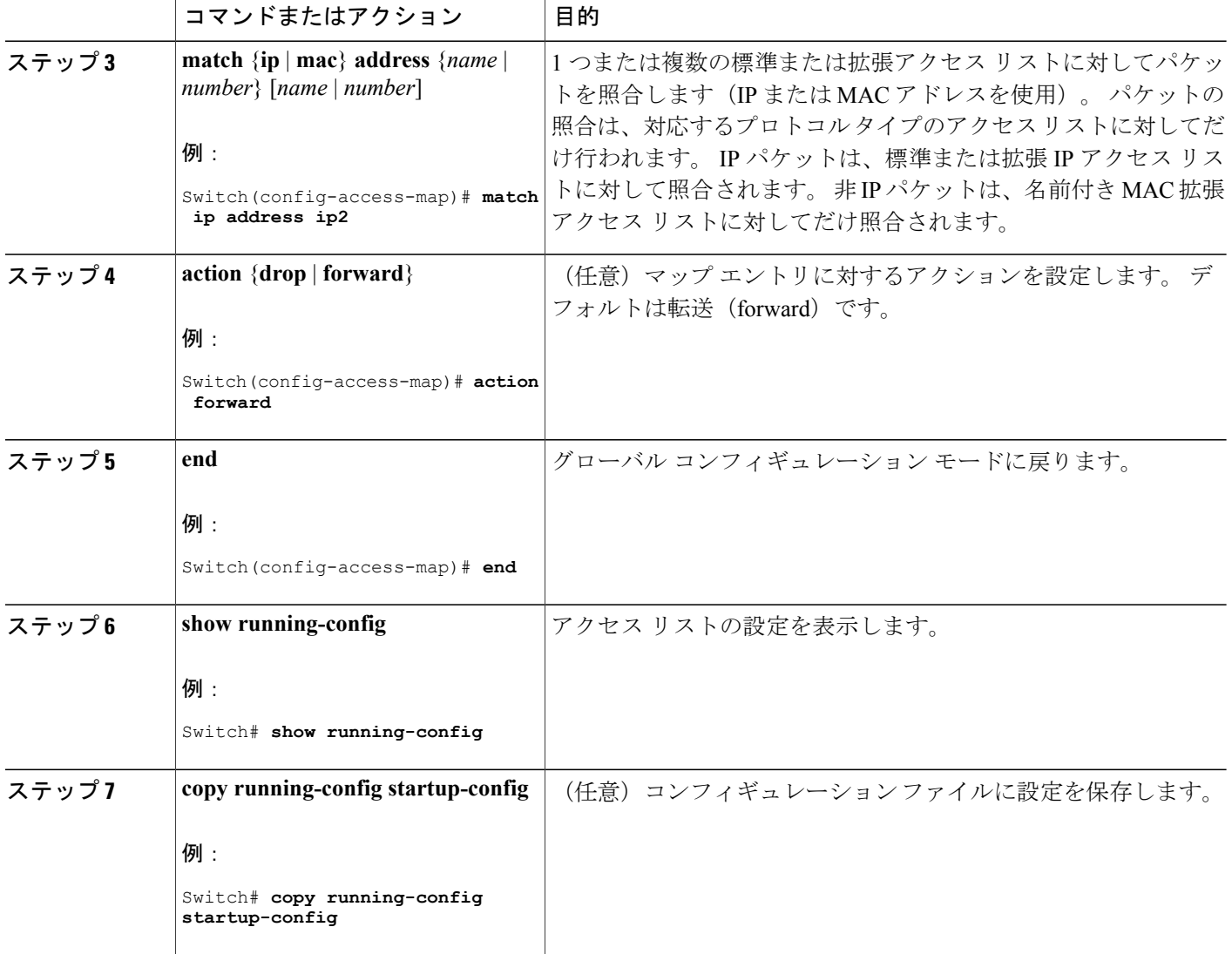

### 関連トピック

VLAN [マップの設定](#page-36-0), (37 ページ)

# <span id="page-39-0"></span>**VLAN** への **VLAN** マップの適用

1 つの VLAN マップを 1 つまたは複数の VLAN に適用するには、特権 EXEC モードで次の手順を 実行します。

### 手順の概要

- **1. configureterminal**
- **2. vlan filter** *mapname* **vlan-list** *list*
- **3. end**
- **4. show running-config**
- **5. copy running-config startup-config**

### 手順の詳細

 $\mathbf{I}$ 

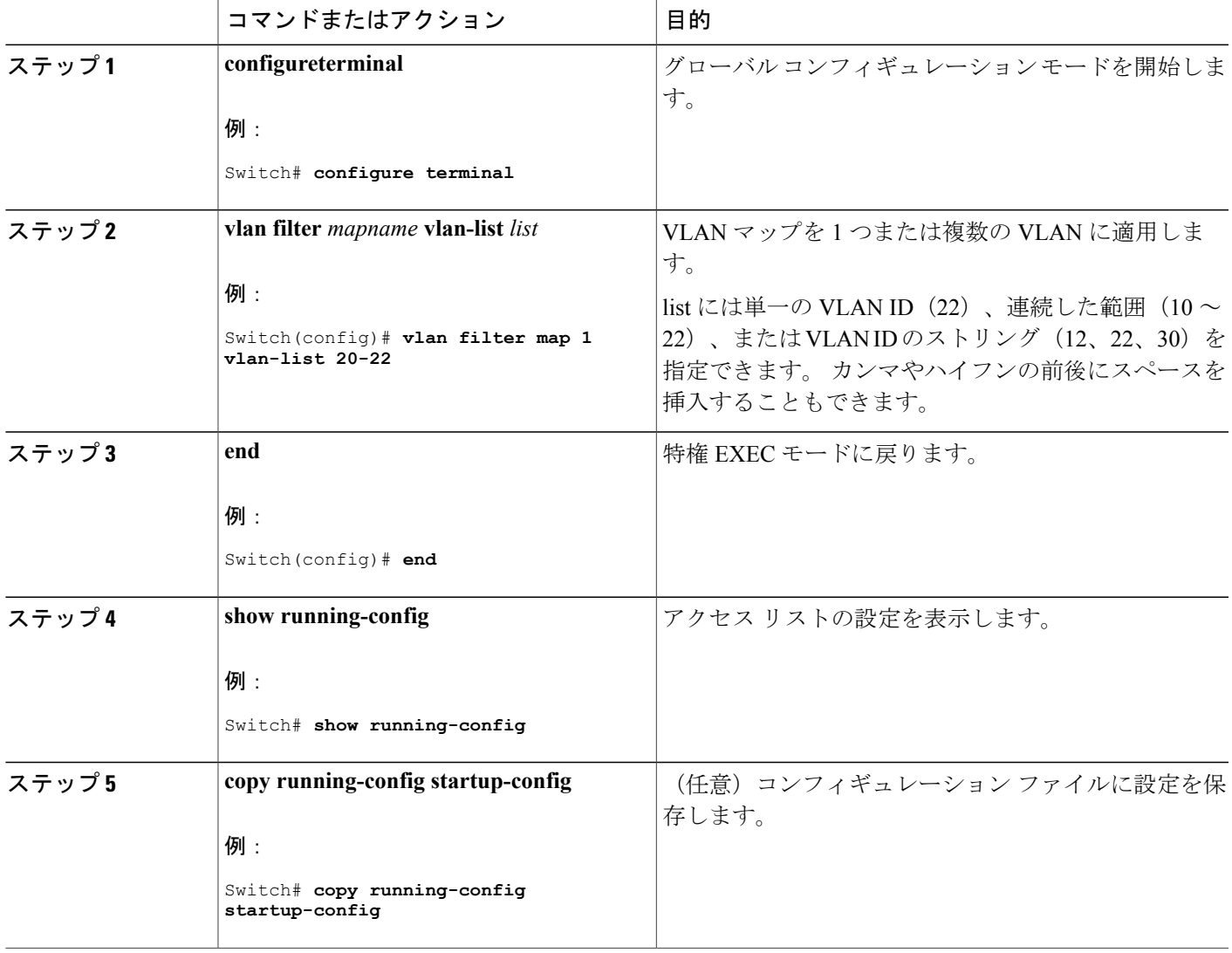

関連トピック

VLAN [マップの設定](#page-36-0), (37 ページ)

# <span id="page-41-0"></span>**IPv4 ACL** のモニタリング

スイッチに設定されている ACL、およびインターフェイスと VLAN に適用された ACL を表示し て IPv4 ACL をモニタできます。

**ip access-group** インターフェイス コンフィギュレーション コマンドを使用して、レイヤ 2 または レイヤ 3 インターフェイスに ACL を適用した場合は、そのインターフェイスのアクセス グルー プを表示できます。 また、レイヤ 2 インターフェイスに適用された MAC ACL も表示できます。 この情報を表示するには、次の表に記載された特権 EXEC コマンドを使用します。

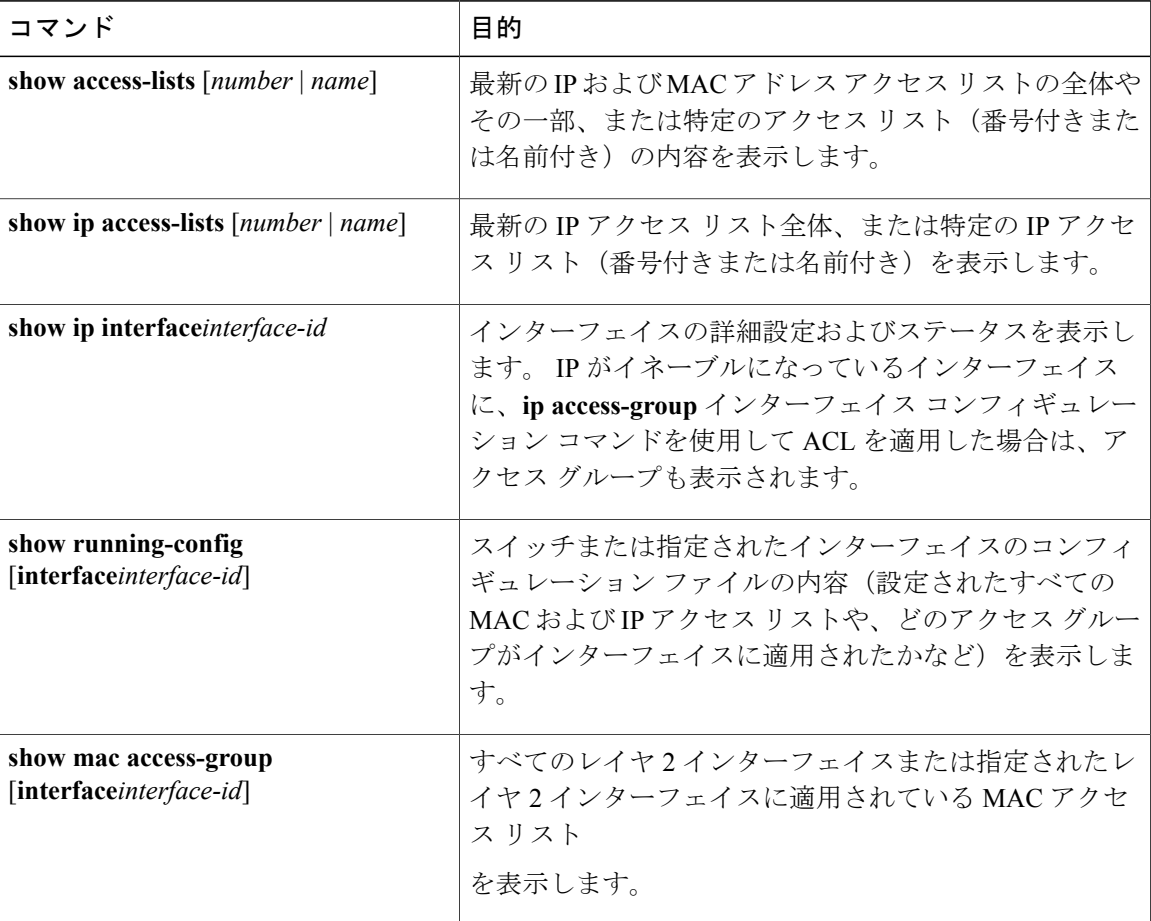

表 **2**:アクセス リストおよびアクセス グループを表示するコマンド

また、VLAN アクセス マップまたは VLAN フィルタに関する情報を表示して、VLAN マップをモ ニタできます。 VLAN マップ情報を表示するには、次の表に記載された特権 EXEC コマンドを使 用します。

```
表 3:VLAN マップ情報を表示するコマンド
```
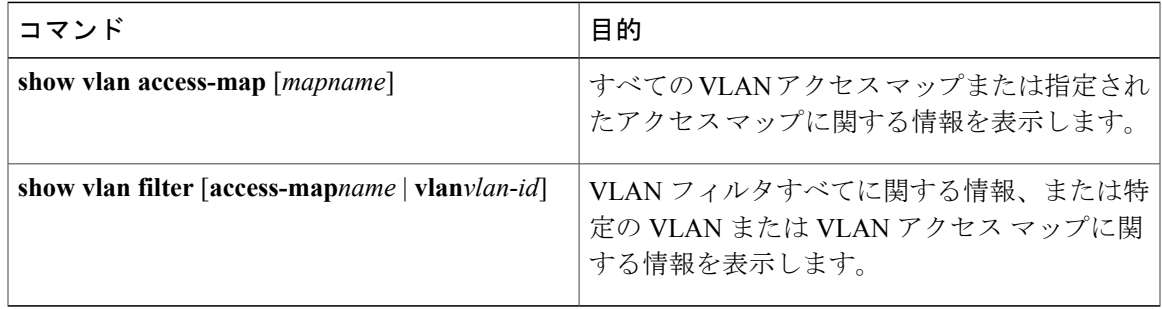

# <span id="page-42-0"></span>**ACL** の設定例

# 例:**ACL** での時間範囲を使用

次の例に、*workhours*(営業時間)の時間範囲および会社の休日(2006 年 1 月 1 日)を設定し、設 定を確認する例を示します。

```
Switch# show time-range
time-range entry: new_year_day_2003 (inactive)
   absolute start 00:00 01 January 2006 end 23:59 01 January 2006
time-range entry: workhours (inactive)
   periodic weekdays 8:00 to 12:00
   periodic weekdays 13:00 to 17:00
```
時間範囲を適用するには、時間範囲を実装できる拡張ACL内に時間範囲名を入力します。次に、 拡張アクセス リスト 188 を作成して確認する例を示します。このアクセス リストでは、定義され た休業時間中はすべての送信元からすべての宛先への TCP トラフィックを拒否し、営業時間中は すべての TCP トラフィックを許可します。

```
Switch(config)# access-list 188 deny tcp any any time-range new_year_day_2006
Switch(config)# access-list 188 permit tcp any any time-range workhours
Switch(config)# end
Switch# show access-lists
Extended IP access list 188
   10 deny tcp any any time-range new_year_day_2006 (inactive)
   20 permit tcp any any time-range workhours (inactive)
```
次に、名前付き ACL を使用して同じトラフィックを許可および拒否する例を示します。

```
Switch(config)# ip access-list extended deny_access
Switch(config-ext-nacl)# deny tcp any any time-range new_year_day_2006
Switch(config-ext-nacl)# exit
Switch(config)# ip access-list extended may_access
Switch(config-ext-nacl)# permit tcp any any time-range workhours
Switch(config-ext-nacl)# end
```

```
Switch# show ip access-lists
Extended IP access list lpip_default
    10 permit ip any any
Extended IP access list deny_access
    10 deny tcp any any time-range new_year_day_2006 (inactive)
Extended IP access list may_access
    10 permit tcp any any time-range workhours (inactive)
```
# 例:**ACL** へのコメントの挿入

**remark** キーワードを使用すると、任意の IP 標準または拡張 ACL にエントリに関するコメント (注釈)を追加できます。 コメントを使用すると、ACL の理解とスキャンが容易になります。 1 つのコメント行の最大長は 100 文字です。

コメントは、permit ステートメントまたは deny ステートメントの前後どちらにでも配置できま す。 コメントがどの permit ステートメントまたは deny ステートメントの説明であるのかが明確 になるように、コメントの位置に関して一貫性を保つ必要があります。 たとえば、あるコメント は対応するpermitまたはdenyステートメントの前にあり、他のコメントは対応するステートメン トの後ろにあると、混乱を招く可能性があります。

番号付き IP 標準または拡張 ACL にコメントを挿入するには、**access-list** *access-list number* **remark** *remark* グローバル コンフィギュレーション コマンドを使用します。 コメントを削除するには、 このコマンドの **no** 形式を使用します。

次の例では、Jones のワークステーションにはアクセスを許可し、Smith のワークステーションに はアクセスを許可しません。

Switch(config)# **access-list 1 remark Permit only Jones workstation through** Switch(config)# **access-list 1 permit 171.69.2.88** Switch(config)# **access-list 1 remark Do not allow Smith through** Switch(config)# **access-list 1 deny 171.69.3.13**

名前付き IP ACL のエントリには、**remark** アクセス リスト コンフィギュレーション コマンドを 使用します。 コメントを削除するには、このコマンドの **no** 形式を使用します。

次の例では、Jones のサブネットには発信 Telnet の使用が許可されません。

Switch(config)# **ip access-list extended telnetting** Switch(config-ext-nacl)# **remark Do not allow Jones subnet to telnet out** Switch(config-ext-nacl)# **deny tcp host 171.69.2.88 any eq telnet**

# **IPv4 ACL** の設定例

ここでは、IPv4 ACL を設定および適用する例を示します。 ACL のコンパイルに関する詳細につ いては、『*Cisco IOS Security Configuration Guide, Release 12.4*』および『*Cisco IOS IP Configuration Guide, Release 12.4*』の「IP Adderssing and Services」の章にある「Configuring IP Services」の項を 参照してください。

## 小規模ネットワークが構築されたオフィス用の **ACL**

次に、小規模ネットワークが構築されたオフィス環境を示します。ルーテッド ポート 2 に接続さ れたサーバ A には、すべての従業員がアクセスできる収益などの情報が格納されています。ルー テッド ポート 1 に接続されたサーバ B には、機密扱いの給与支払いデータが格納されています。 サーバ A にはすべてのユーザがアクセスできますが、サーバ B にアクセスできるユーザは制限さ れています。

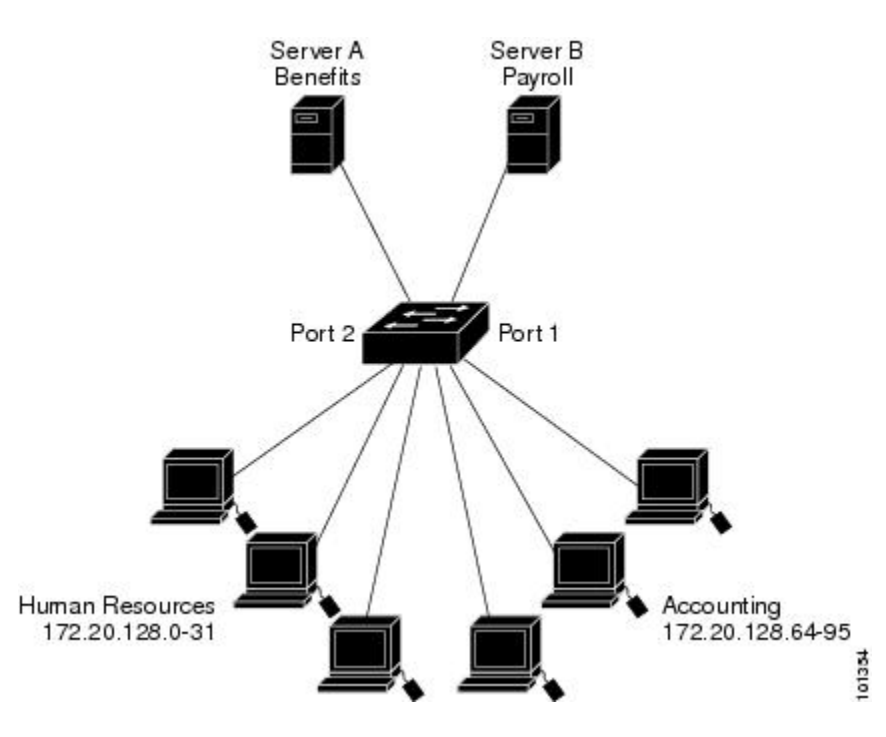

図 **3**:ルータ **ACL** によるトラフィックの制御

ルータ ACL を使用して上記のように設定するには、次のいずれかの方法を使用します。

- 標準ACLを作成し、ポート1からサーバに着信するトラフィックをフィルタリングします。
- 拡張ACLを作成し、サーバからポート1に着信するトラフィックをフィルタリングします。

## 例:小規模ネットワークが構築されたオフィスの **ACL**

次に、標準ACLを使用してポートからサーバBに着信するトラフィックをフィルタリングし、経 理部の送信元アドレス 172.20.128.64 ~ 172.20.128.95 から送信されるトラフィックだけを許可する 例を示します。 この ACL は、指定された送信元アドレスを持つルーテッド ポート 1 から送信さ れるトラフィックに適用されます。

```
Switch(config)# access-list 6 permit 172.20.128.64 0.0.0.31
Switch(config)# end
Switch# how access-lists
Standard IP access list 6
    10 permit 172.20.128.64, wildcard bits 0.0.0.31
```
Switch(config)# **interface gigabitethernet1/0/1** Switch(config-if)# **ip access-group 6 out**

次に、拡張ACLを使用してサーバBからポートに着信するトラフィックをフィルタリングし、任 意の送信元アドレス(この場合はサーバB)から経理部の宛先アドレス172.20.128.64~172.20.128.95 に送信されるトラフィックだけを許可する例を示します。 この ACL は、ルーテッド ポート 1 に 着信するトラフィックに適用され、指定の宛先アドレスに送信されるトラフィックだけを許可し ます。拡張ACLを使用する場合は、送信元および宛先情報の前に、プロトコル(IP)を入力する 必要があります。

Switch(config)# **access-list 106 permit ip any 172.20.128.64 0.0.0.31** Switch(config)# **end** Switch# **show access-lists** Extended IP access list 106 10 permit ip any 172.20.128.64 0.0.0.31 Switch(config)# **interface gigabitethernet1/0/1** Switch(config-if)# **ip access-group 106 in**

## 例:番号付き **ACL**

次の例のネットワーク 36.0.0.0 は、2 番めのオクテットがサブネットを指定するクラス A ネット ワークです。つまり、サブネット マスクは 255.255.0.0 です。 ネットワーク アドレス 36.0.0.0 の 3番めおよび4番めのオクテットは、特定のホストを指定します。 アクセス リスト2を使用し て、サブネット 48 のアドレスを 1 つ許可し、同じサブネットの他のアドレスはすべて拒否しま す。 このアクセス リストの最終行は、ネットワーク 36.0.0.0 の他のすべてのサブネット上のアド レスが許可されることを示します。 この ACL は、ポートに着信するパケットに適用されます。

```
Switch(config)# access-list 2 permit 36.48.0.3
Switch(config)# access-list 2 deny 36.48.0.0 0.0.255.255
Switch(config)# access-list 2 permit 36.0.0.0 0.255.255.255
Switch(config)# interface gigabitethernet2/0/1
Switch(config-if)# ip access-group 2 in
```
## 例:拡張 **ACL**

次の例の先頭行は、1023 よりも大きい宛先ポートへの着信 TCP 接続を許可します。 2 番めの行 は、ホスト 128.88.1.2 の SMTP ポートへの着信 TCP 接続を許可します。 3 番めの行は、エラー フィードバック用の着信 ICMP メッセージを許可します。

Switch(config)# **access-list 102 permit tcp any 128.88.0.0 0.0.255.255 gt 1023** Switch(config)# **access-list 102 permit tcp any host 128.88.1.2 eq 25** Switch(config)# **access-list 102 permit icmp any any** Switch(config)# **interface gigabitethernet2/0/1** Switch(config-if)# **ip access-group 102 in**

次の例では、インターネットに接続されたネットワークがあり、そのネットワーク上の任意のホ ストがインターネット上の任意のホストと TCP 接続を確立できるようにする場合を想定していま す。 ただし、IP ホストからは、専用メール ホストのメール (SMTP) ポートを除き、ネットワー ク上のホストと TCP 接続を確立できないようにします。

SMTPは、接続の一端ではTCPポート25、もう一端ではランダムなポート番号を使用します。接 続している間は、同じポート番号が使用されます。インターネットから着信するメールパケット の宛先ポートは 25 です。 発信パケットのポート番号は予約されています。安全なネットワーク のシステムでは常にポート25でのメール接続が使用されているため、着信サービスと発信サービ スを個別に制御できます。 ACL は発信インターフェイスの入力 ACL および着信インターフェイ スの出力 ACL として設定される必要があります。

Switch(config)# **access-list 102 permit tcp any 128.88.0.0 0.0.255.255 eq 23** Switch(config)# **access-list 102 permit tcp any 128.88.0.0 0.0.255.255 eq 25** Switch(config)# **interface gigabitethernet1/0/1** Switch(config-if)# **ip access-group 102 in**

次の例では、ネットワークはアドレスが 128.88.0.0 のクラス B ネットワークで、メール ホストの アドレスは 128.88.1.2 です。 **established** キーワードは、確立された接続を表示する TCP 専用の キーワードです。 TCP データグラムに ACK または RST ビットが設定され、パケットが既存の接 続に属していることが判明すると、一致と見なされます。スタックメンバー1のギガビットイー サネット インターフェイス 1 は、ルータをインターネットに接続するインターフェイスです。

Switch(config)# **access-list 102 permit tcp any 128.88.0.0 0.0.255.255 established** Switch(config)# **access-list 102 permit tcp any host 128.88.1.2 eq 25** Switch(config)# **interface gigabitethernet1/0/1** Switch(config-if)# **ip access-group 102 in**

## 例:名前付き **ACL**

#### 名前付き標準 **ACL** および名前付き拡張 **ACL** の作成

次に、*Internet\_filter* という名前の標準 ACL および *marketing\_group* という名前の拡張 ACL を作成 する例を示します。 *Internet\_filter* ACL は、送信元アドレス 1.2.3.4 から送信されるすべてのトラ フィックを許可します。

Switch(config)# **ip access-list standard Internet\_filter** Switch(config-ext-nacl)# **permit 1.2.3.4** Switch(config-ext-nacl)# **exit**

*marketing\_group* ACL は、宛先アドレスとワイルドカードの値 171.69.0.0 0.0.255.255 への任意の TCP Telnet トラフィックを許可し、その他の TCP トラフィックを拒否します。 ICMP トラフィッ クを許可し、任意の送信元から、宛先ポートが 1024 より小さい 171.69.0.0 ~ 179.69.255.255 の宛 先アドレスへ送信される UDP トラフィックを拒否します。それ以外のすべての IP トラフィック を拒否して、結果を示すログが表示されます。

Switch(config)# **ip access-list extended marketing\_group** Switch(config-ext-nacl)# **permit tcp any 171.69.0.0 0.0.255.255 eq telnet** Switch(config-ext-nacl)# **deny tcp any any** Switch(config-ext-nacl)# **permit icmp any any** Switch(config-ext-nacl)# **deny udp any 171.69.0.0 0.0.255.255 lt 1024** Switch(config-ext-nacl)# **deny ip any any log** Switch(config-ext-nacl)# **exit**

*Internet\_filter* ACL は発信トラフィックに適用され、*marketing\_group* ACL はレイヤ 3 ポートの着信 トラフィックに適用されます。

Switch(config)# **interface gigabitethernet3/0/2** Switch(config-if)# **no switchport** Switch(config-if)# **ip address 2.0.5.1 255.255.255.0** Switch(config-if)# **ip access-group Internet\_filter out** Switch(config-if)# **ip access-group marketing\_group in**

#### 名前付き **ACL** からの個別 **ACE** の削除

次に、名前付きアクセス リスト *border-list* から ACE を個別に削除する例を示します。

Switch(config)# **ip access-list extended border-list** Switch(config-ext-nacl)# **no permit ip host 10.1.1.3 any**

### 例:**IP ACL** に適用される時間範囲

次に、月曜日から金曜日の午前8時~午後6時(18時)の間、IP の HTTP トラフィックを拒否す る例を示します。 UDP トラフィックは、土曜日および日曜日の正午~午後8時 (20時) の間だ け許可されます。

```
Switch(config)# time-range no-http
Switch(config)# periodic weekdays 8:00 to 18:00
!
Switch(config)# time-range udp-yes
Switch(config)# periodic weekend 12:00 to 20:00
!
Switch(config)# ip access-list extended strict
Switch(config-ext-nacl)# deny tcp any any eq www time-range no-http
Switch(config-ext-nacl)# permit udp any any time-range udp-yes
!
Switch(config-ext-nacl)# exit
Switch(config)# interface gigabitethernet2/0/1
Switch(config-if)# ip access-group strict in
```
## 例:コメント付き **IP ACL** エントリ

次に示す番号付き ACL の例では、Jones が所有するワークステーションにはアクセスを許可し、 Smith が所有するワークステーションにはアクセスを許可しません。

Switch(config)# **access-list 1 remark Permit only Jones workstation through** Switch(config)# **access-list 1 permit 171.69.2.88** Switch(config)# **access-list 1 remark Do not allow Smith workstation through** Switch(config)# **access-list 1 deny 171.69.3.13**

次に示す番号付き ACL の例では、Winter および Smith のワークステーションに Web 閲覧を許可 しません。

Switch(config)# **access-list 100 remark Do not allow Winter to browse the web** Switch(config)# **access-list 100 deny host 171.69.3.85 any eq www** Switch(config)# **access-list 100 remark Do not allow Smith to browse the web** Switch(config)# **access-list 100 deny host 171.69.3.13 any eq www**

次に示す名前付き ACL の例では、Jones のサブネットにアクセスを許可しません。

```
Switch(config)# ip access-list standard prevention
Switch(config-std-nacl)# remark Do not allow Jones subnet through
Switch(config-std-nacl)# deny 171.69.0.0 0.0.255.255
```
次に示す名前付き ACL の例では、Jones のサブネットに発信 Telnet の使用を許可しません。

Switch(config)# **ip access-list extended telnetting** Switch(config-ext-nacl)# **remark Do not allow Jones subnet to telnet out** Switch(config-ext-nacl)# **deny tcp 171.69.0.0 0.0.255.255 any eq telnet**

## 例:**ACL** ロギング

ルータ ACL では、2 種類のロギングがサポートされています。 **log** キーワードを指定すると、エ ントリと一致するパケットに関するログ通知メッセージがコンソールに送信されます。**log-input** キーワードを指定すると、ログ エントリに入力インターフェイスが追加されます。

次の例では、名前付き標準アクセス リスト *stan1* は 10.1.1.0 0.0.0.255 からのトラフィックを拒否 し、その他のすべての送信元からのトラフィックを許可します。**log**キーワードも指定されていま す。

```
Switch(config)# ip access-list standard stan1
Switch(config-std-nacl)# deny 10.1.1.0 0.0.0.255 log
Switch(config-std-nacl)# permit any log
Switch(config-std-nacl)# exit
Switch(config)# interface gigabitethernet1/0/1
Switch(config-if)# ip access-group stan1 in
Switch(config-if)# end
Switch# show logging
Syslog logging: enabled (0 messages dropped, 0 flushes, 0 overruns)
    Console logging: level debugging, 37 messages logged
   Monitor logging: level debugging, 0 messages logged
   Buffer logging: level debugging, 37 messages logged
   File logging: disabled
   Trap logging: level debugging, 39 message lines logged
```
Log Buffer (4096 bytes):

00:00:48: NTP: authentication delay calculation problems

<output truncated>

00:09:34:%SEC-6-IPACCESSLOGS:list stan1 permitted 0.0.0.0 1 packet 00:09:59:%SEC-6-IPACCESSLOGS:list stan1 denied 10.1.1.15 1 packet 00:10:11:%SEC-6-IPACCESSLOGS:list stan1 permitted 0.0.0.0 1 packet

次に、名前付き拡張アクセスリスト*ext1*によって、任意の送信元から10.1.1.0 0.0.0.255へのICMP パケットを許可し、すべての UDP パケットを拒否する例を示します。

```
Switch(config)# ip access-list extended ext1
Switch(config-ext-nacl)# permit icmp any 10.1.1.0 0.0.0.255 log
Switch(config-ext-nacl)# deny udp any any log
Switch(config-std-nacl)# exit
Switch(config)# interface gigabitethernet1/0/2
Switch(config-if)# ip access-group ext1 in
```
次に、拡張 ACL のログの例を示します。

```
01:24:23:%SEC-6-IPACCESSLOGDP:list ext1 permitted icmp 10.1.1.15 -> 10.1.1.61 (0/0), 1
packet
01:25:14:%SEC-6-IPACCESSLOGDP:list ext1 permitted icmp 10.1.1.15 -> 10.1.1.61 (0/0), 7
packets
01:26:12:%SEC-6-IPACCESSLOGP:list ext1 denied udp 0.0.0.0(0) -> 255.255.255.255(0), 1 packet
01:31:33:%SEC-6-IPACCESSLOGP:list ext1 denied udp 0.0.0.0(0) -> 255.255.255.255(0), 8 packets
IP ACL のすべてのロギング エントリは %SEC-6-IPACCESSLOG で開始します。エントリの形式
は、一致した ACL やアクセス エントリの種類に応じて若干異なります。
次に、log-input キーワードを指定した場合の出力メッセージの例を示します。
00:04:21:%SEC-6-IPACCESSLOGDP:list inputlog permitted icmp 10.1.1.10 (Vlan1 0001.42ef.a400)
 ->
10.1.1.61 (0/0), 1 packet
log キーワードを指定した場合、同様のパケットに関するログ メッセージには入力インターフェ
イス情報が含まれません。
00:05:47:%SEC-6-IPACCESSLOGDP:list inputlog permitted icmp 10.1.1.10 -> 10.1.1.61 (0/0), 1
packet
```
# **ACL** および **VLAN** マップの設定例

## 例:パケットを拒否する **ACL** および **VLAN** マップの作成

ここでは、パケットを拒否する ACL および VLAN マップを作成する例を示します。 最初のマッ プでは、*ip1* ACL(TCP パケット)に一致するすべてのパケットがドロップされます。 最初に、 すべての TCP パケットを許可し、それ以外のパケットをすべて拒否する *ip1* ACL を作成します。 VLAN マップには IP パケットに対する match 句が存在するため、デフォルトのアクションでは、 どの match 句とも一致しない IP パケットがすべてドロップされます。

```
Switch(config)# ip access-list extended ip1
Switch(config-ext-nacl)# permit tcp any any
Switch(config-ext-nacl)# exit
Switch(config)# vlan access-map map_1 10
Switch(config-access-map)# match ip address ip1
Switch(config-access-map)# action drop
```
## 例:パケットを許可する **ACL** および **VLAN** マップの作成

次に、パケットを許可する VLAN マップを作成する例を示します。 ACL *ip2* は UDP パケットを 許可し、*ip2* ACL と一致するすべてのパケットが転送されます。 このマップでは、これ以前のど の ACL とも一致しないすべての IP パケット(TCP でも UDP でもないパケット)がドロップされ ます。

```
Switch(config)# ip access-list extended ip2
Switch(config-ext-nacl)# permit udp any any
Switch(config-ext-nacl)# exit
Switch(config)# vlan access-map map_1 20
```
統合プラットフォーム コンフィギュレーション ガイド、**Cisco IOS Release 15.2(3) E**(**Catalyst 3560-CX** および **2960 CX** スイッチ)

```
Switch(config-access-map)# match ip address ip2
Switch(config-access-map)# action forward
```
## 例:**IP** パケットのドロップおよび **MAC** パケットの転送のデフォルト アクション

次の例の VLAN マップでは、デフォルトで IP パケットがドロップされ、MAC パケットが転送さ れます。 標準の ACL 101 および名前付き拡張アクセス リスト **igmp-match** および **tcp-match** をこ のマップと組み合わせて使用すると、次のようになります。

- すべての UDP パケットが転送されます。
- すべての IGMP パケットがドロップされます。
- すべての TCP パケットが転送されます。
- その他のすべての IP パケットがドロップされます。
- すべての非 IP パケットが転送されます。

```
Switch(config)# access-list 101 permit udp any any
Switch(config)# ip access-list extended igmp-match
Switch(config-ext-nacl)# permit igmp any any
```

```
Switch(config-ext-nacl)# permit tcp any any
Switch(config-ext-nacl)# exit
Switch(config)# vlan access-map drop-ip-default 10
Switch(config-access-map)# match ip address 101
Switch(config-access-map)# action forward
Switch(config-access-map)# exit
Switch(config)# vlan access-map drop-ip-default 20
Switch(config-access-map)# match ip address igmp-match
Switch(config-access-map)# action drop
Switch(config-access-map)# exit
Switch(config)# vlan access-map drop-ip-default 30
Switch(config-access-map)# match ip address tcp-match
Switch(config-access-map)# action forward
```
## 例:**MAC** パケットのドロップおよび **IP** パケットの転送のデフォルト アクション

次の例の VLAN マップでは、デフォルトで MAC パケットがドロップされ、IP パケットが転送さ れます。 MAC 拡張アクセス リスト **good-hosts** および **good-protocols** をこのマップと組み合わせ て使用すると、次のようになります。

- ホスト 0000.0c00.0111 および 0000.0c00.0211 からの MAC パケットが転送されます。
- decnet-iv または vines-ip プロトコルを使用する MAC パケットが転送されます。
- その他のすべての非 IP パケットがドロップされます。
- すべての IP パケットが転送されます。

```
Switch(config)# mac access-list extended good-hosts
Switch(config-ext-macl)# permit host 000.0c00.0111 any
Switch(config-ext-macl)# permit host 000.0c00.0211 any
Switch(config-ext-nacl)# exit
Switch(config)# action forward
```

```
Switch(config-ext-macl)# mac access-list extended good-protocols
Switch(config-ext-macl)# permit any any vines-ip
Switch(config-ext-nacl)# exit
Switch(config)# vlan access-map drop-mac-default 10
Switch(config-access-map)# match mac address good-hosts
Switch(config-access-map)# action forward
Switch(config-access-map)# exit
Switch(config)# vlan access-map drop-mac-default 20
Switch(config-access-map)# match mac address good-protocols
Switch(config-access-map)# action forward
```
# 例:すべてのパケットをドロップするデフォルト アクション

次の例のVLANマップでは、デフォルトですべてのパケット(IPおよび非IP)がドロップされま す。 例 2 および例 3 のアクセス リスト **tcp-match** および **good-hosts** をこのマップと組み合わせて 使用すると、次のようになります。

- すべての TCP パケットが転送されます。
- ホスト 0000.0c00.0111 および 0000.0c00.0211 からの MAC パケットが転送されます。
- その他のすべての IP パケットがドロップされます。
- その他のすべての MAC パケットがドロップされます。

```
Switch(config)# vlan access-map drop-all-default 10
Switch(config-access-map)# match ip address tcp-match
Switch(config-access-map)# action forward
Switch(config-access-map)# exit
Switch(config)# vlan access-map drop-all-default 20
Switch(config-access-map)# match mac address good-hosts
Switch(config-access-map)# action forward
```
# ネットワークでの **VLAN** マップの使用方法の設定例

## 例:ワイヤリング クローゼットの設定

ワイヤリング クローゼット構成では、ルーティングがスイッチ上でイネーブルにされていない場 合があります。 ただし、この設定でも VLAN マップおよび QoS 分類 ACL はサポートされていま す。 ホスト X およびホスト Y は異なる VLAN 内にあり、ワイヤリング クローゼット スイッチ A およびスイッチ C に接続されていると想定します。ホスト X からホスト Y へのトラフィックは、 ルーティングがイネーブルに設定されたレイヤ3スイッチであるスイッチBによって最終的にルー

ティングされます。 ホスト X からホスト Y へのトラフィックは、トラフィックのエントリ ポイ ントであるスイッチ A でアクセス コントロールできます。

```
図 4:ワイヤリング クローゼットの設定
```
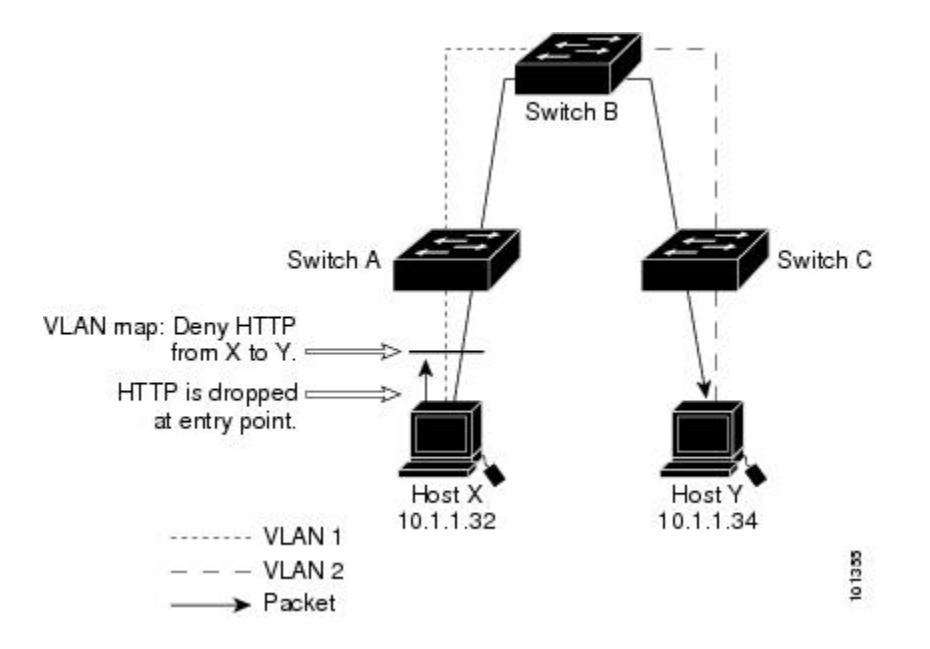

HTTP トラフィックをホスト X からホスト Y ヘスイッチングしない場合は、ホスト X (IP アドレ ス10.1.1.32) からホストY (IPアドレス10.1.1.34) に向かうすべてのHTTPトラフィックがスイッ チ A でドロップされ、スイッチ B にブリッジングされないように、スイッチ A の VLAN マップ を設定できます。

最初に、HTTP ポート上ですべての TCP トラフィックを許可(一致)する IP アクセス リスト *http* を定義します。

```
Switch(config)# ip access-list extended http
Switch(config-ext-nacl)# permit tcp host 10.1.1.32 host 10.1.1.34 eq www
Switch(config-ext-nacl)# exit
```
次に、*http* アクセス リストと一致するトラフィックがドロップされ、その他のすべての IP トラ フィックが転送されるように、VLAN アクセス マップ *map2* を作成します。

```
Switch(config)# vlan access-map map2 10
Switch(config-access-map)# match ip address http
Switch(config-access-map)# action drop
Switch(config-access-map)# exit
Switch(config)# ip access-list extended match_all
Switch(config-ext-nacl)# permit ip any any
Switch(config-ext-nacl)# exit
Switch(config)# vlan access-map map2 20
Switch(config-access-map)# match ip address match_all
Switch(config-access-map)# action forward
```
次に、VLAN アクセス マップ *map2* を VLAN 1 に適用します。

Switch(config)# **vlan filter map2 vlan 1**

## 例:別の **VLAN** にあるサーバへのアクセスの制限

別のVLANにあるサーバへのアクセスを制限できます。たとえば、VLAN10内のサーバ10.1.1.100 では、次のホストへのアクセスを拒否する必要があります。

- VLAN 20 内のサブネット 10.1.2.0/8 にあるホストのアクセスを禁止します。
- VLAN 10 内のホスト 10.1.1.4 および 10.1.1.8 のアクセスを禁止します。

図 **5**:別の **VLAN** 上のサーバへのアクセスの制限

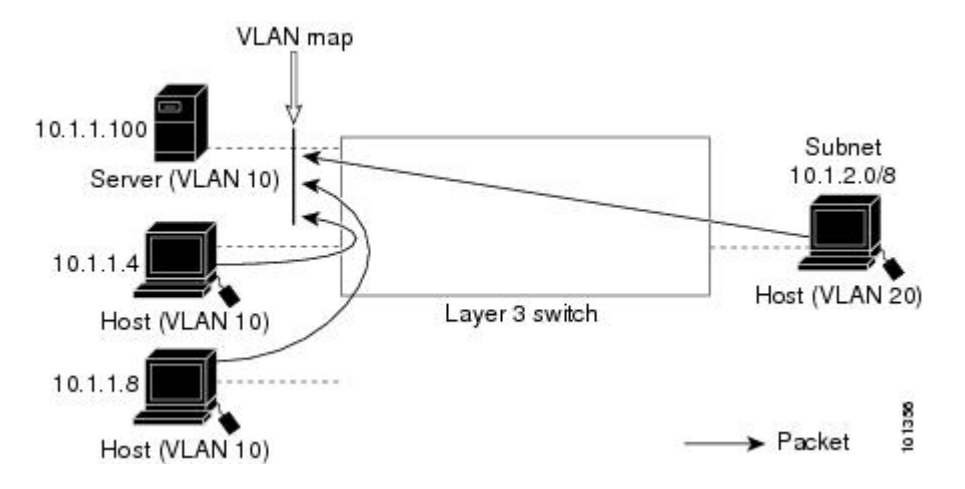

## 例:別の **VLAN** にあるサーバへのアクセスの拒否

次に、サブネット 10.1.2.0.8 内のホスト、ホスト 10.1.1.4、およびホスト 10.1.1.8 のアクセスを拒 否し、その他の IP トラフィックを許可する VLAN マップ SERVER1-ACL を作成して、別の VLAN 内のサーバへのアクセスを拒否する例を示します。 最後のステップでは、マップ SERVER1 を VLAN 10 に適用します。

正しいパケットと一致する IP ACL を定義します。

```
Switch(config)# ip access-list extended SERVER1_ACL
Switch(config-ext-nacl))# permit ip 10.1.2.0 0.0.0.255 host 10.1.1.100
Switch(config-ext-nacl))# permit ip host 10.1.1.4 host 10.1.1.100
Switch(config-ext-nacl))# permit ip host 10.1.1.8 host 10.1.1.100
Switch(config-ext-nacl))# exit
```
SERVER1\_ACL と一致する IP パケットをドロップして、この ACL と一致しない IP パケットを転 送する ACL を使用して、VLAN マップを定義します。

```
Switch(config)# vlan access-map SERVER1_MAP
Switch(config-access-map)# match ip address SERVER1_ACL
Switch(config-access-map)# action drop
Switch(config)# vlan access-map SERVER1_MAP 20
Switch(config-access-map)# action forward
Switch(config-access-map)# exit
```
VLAN 10 に VLAN マップを適用します。

Switch(config)# **vlan filter SERVER1\_MAP vlan-list 10**

# **VLAN** に適用されるルータ **ACL** と **VLAN** マップの設定例

ここでは、ルータ ACL および VLAN マップを VLAN に適用し、スイッチド パケット、ブリッジ ド パケット、ルーテッド パケット、およびマルチキャスト パケットを処理する例を示します。 次の図ではそれぞれの宛先に転送されるパケットを示します。パケットのパスが VLAN マップや ACL を示す線と交差するポイントで、パケットを転送せずにドロップする可能性もあります。

# 例:**ACL** およびスイッチド パケット

次の例に、VLAN 内でスイッチングされるパケットに ACL を適用する方法を示します。 フォー ルバック ブリッジングによってルーティングまたは転送されず、VLAN 内でスイッチングされる パケットには、入力 VLAN の VLAN マップだけが適用されます。

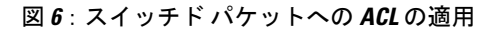

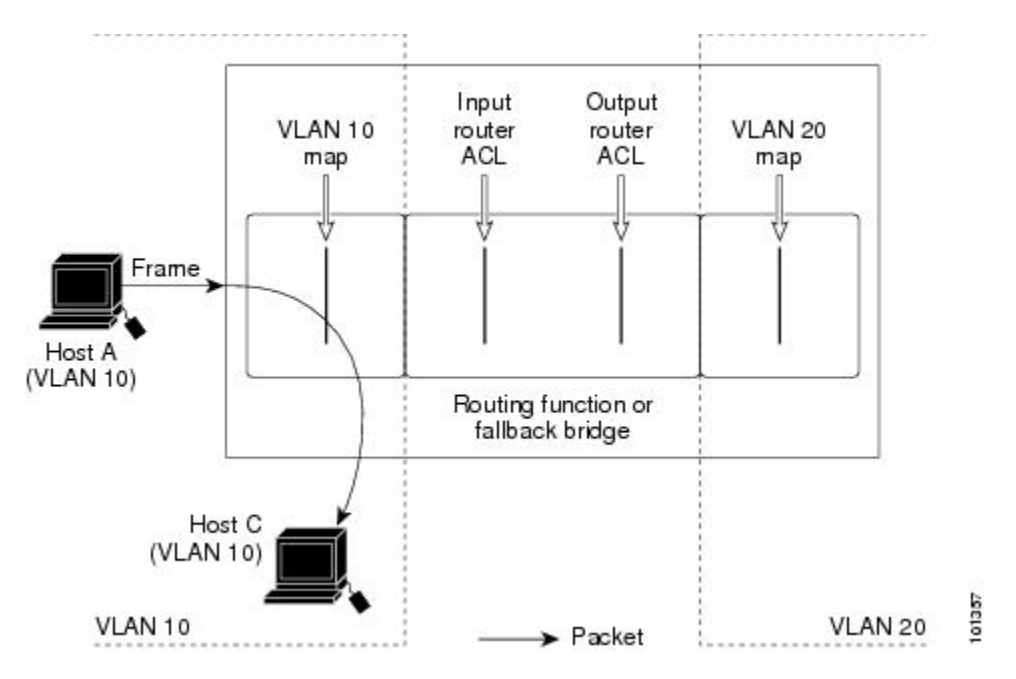

## 例:**ACL** およびブリッジド パケット

次の例に、フォールバック ブリッジド パケットに ACL を適用する方法を示します。 ブリッジド パケットの場合は、入力 VLAN にレイヤ 2 ACL だけが適用されます。 また、非 IP および非 ARP パケットだけがフォールバック ブリッジド パケットとなります。

図 **7**:ブリッジド パケットへの **ACL** の適用

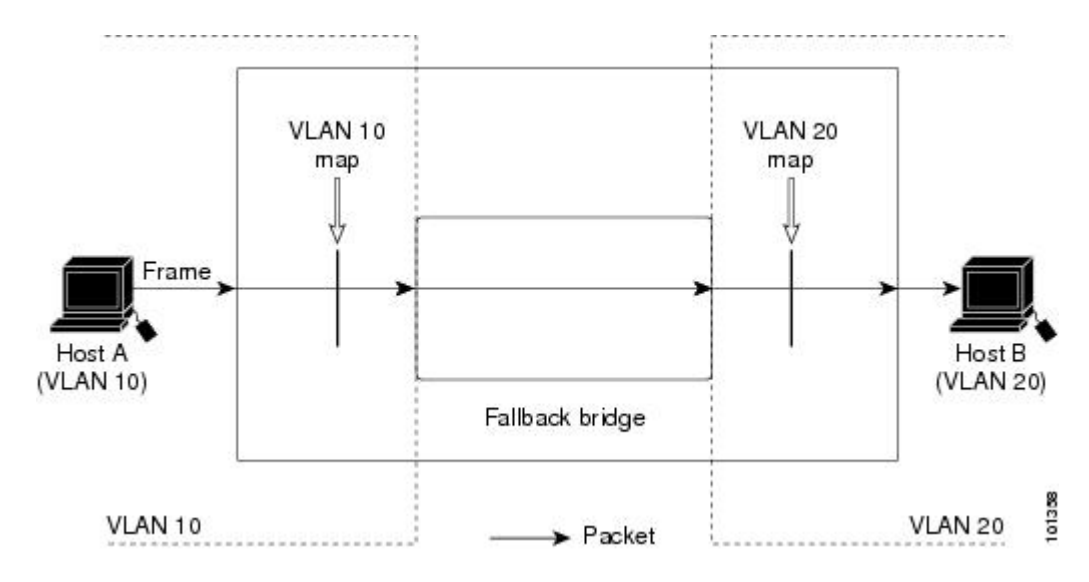

# 例:**ACL** およびルーテッド パケット

次の例に、ルーテッド パケットに ACL を適用する方法を示します。 ACL は次の順番で適用され ます。

- **1** 入力 VLAN の VLAN マップ
- **2** 入力ルータ ACL
- **3** 出力ルータ ACL
- **4** 出力 VLAN の VLAN マップ

図 **8**:ルーテッド パケットへの **ACL** の適用

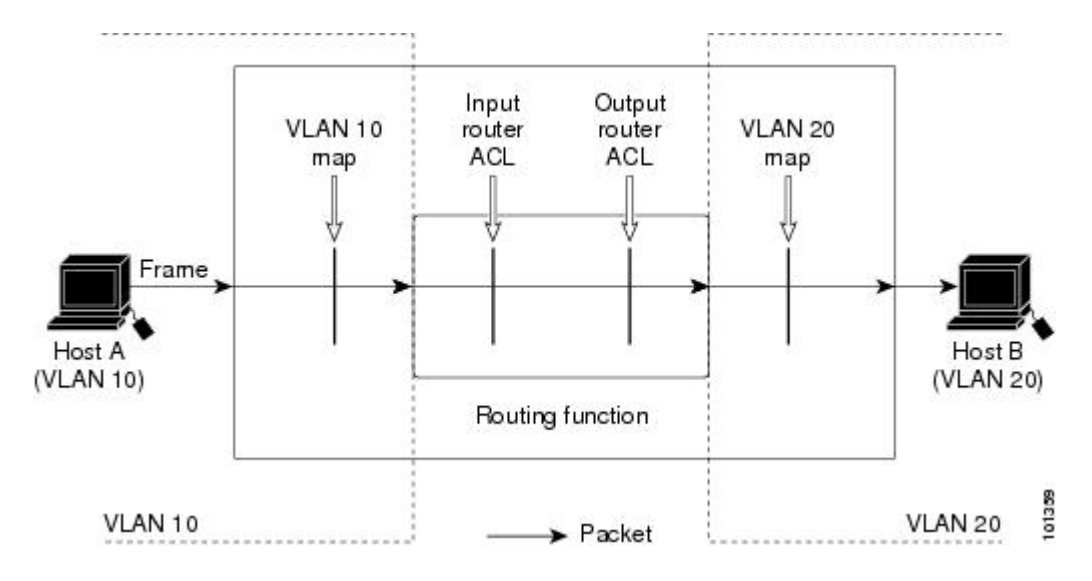

#### **■ 統合プラットフォーム コンフィギュレーション ガイド、Cisco IOS Release 15.2(3) E (Catalyst 3560-CX** および **2960 CX** スイッチ)

## 例:**ACL** およびマルチキャスト パケット

次の例に、IP マルチキャスト用に複製されたパケットに ACL を適用する方法を示します。 ルー ティングされるマルチキャスト パケットには、2 つの異なるフィルタが適用されます。1 つは、 宛先が入力 VLAN 内の他のポートである場合に使用され、もう 1 つは、宛先がパケットのルー ティング先である別のVLAN内にある場合に使用されます。パケットは複数の出力VLANにルー ティングされる場合がありますが、この場合は宛先 VLAN ごとに異なるルータ出力 ACL および VLANマップが適用されます。最終的に、パケットは一部の出力VLAN内で許可され、それ以外 の VLAN で拒否されます。 パケットのコピーが、許可された宛先に転送されます。 ただし、入 力 VLAN マップによってパケットがドロップされる場合、パケットのコピーは宛先に送信されま せん。

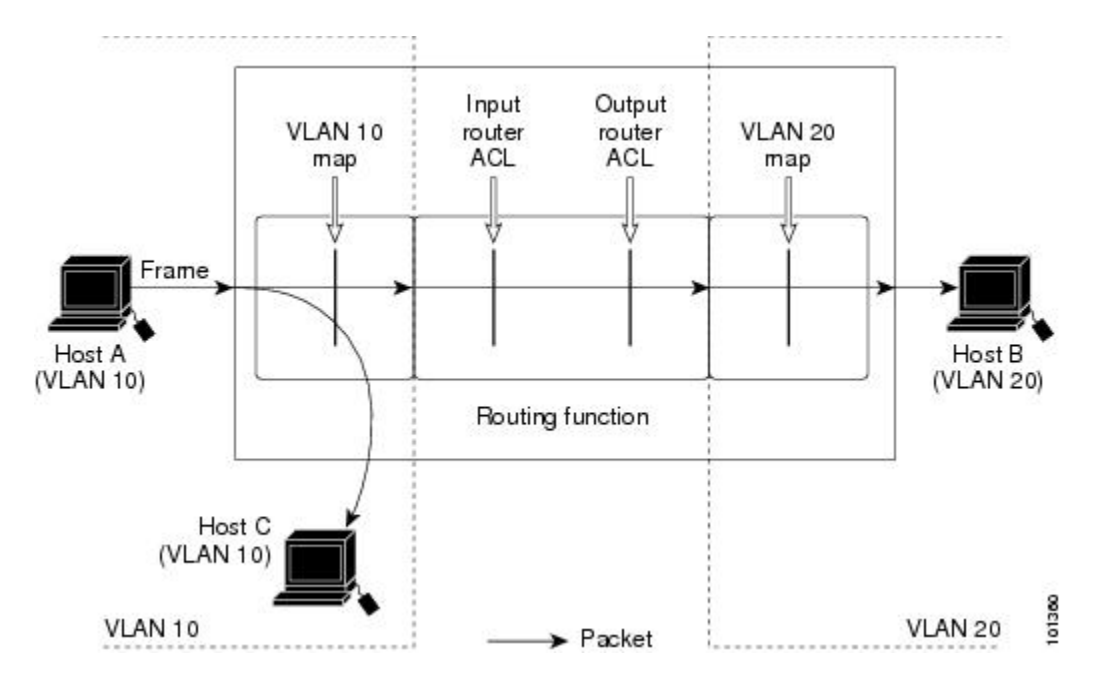

図 **9**:マルチキャスト パケットへの **ACL** の適用

T